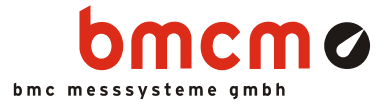

# LIBAD4

Library for Programming Interface LIBAD4

Programming Guide

Version 4.6

▶ www.bmcm.de

bavarian measurement company munich

# **Contents**

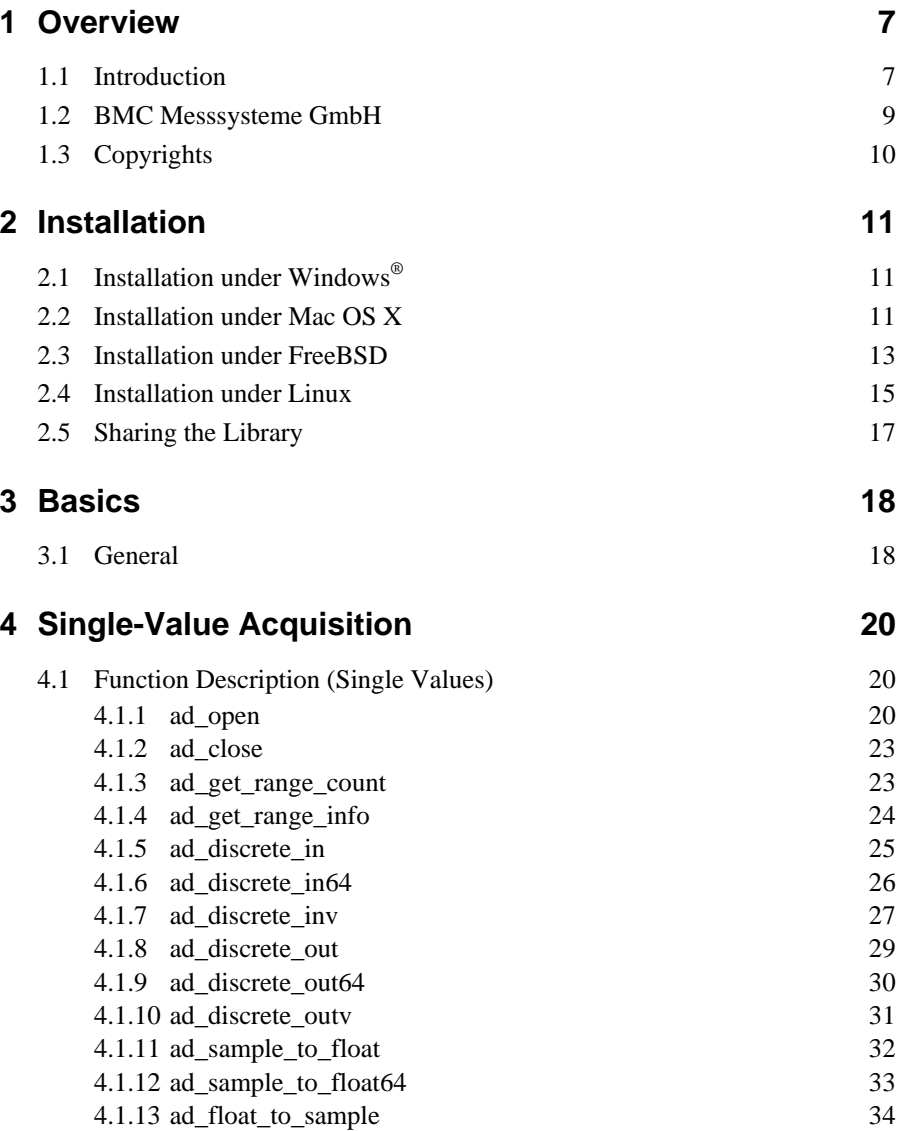

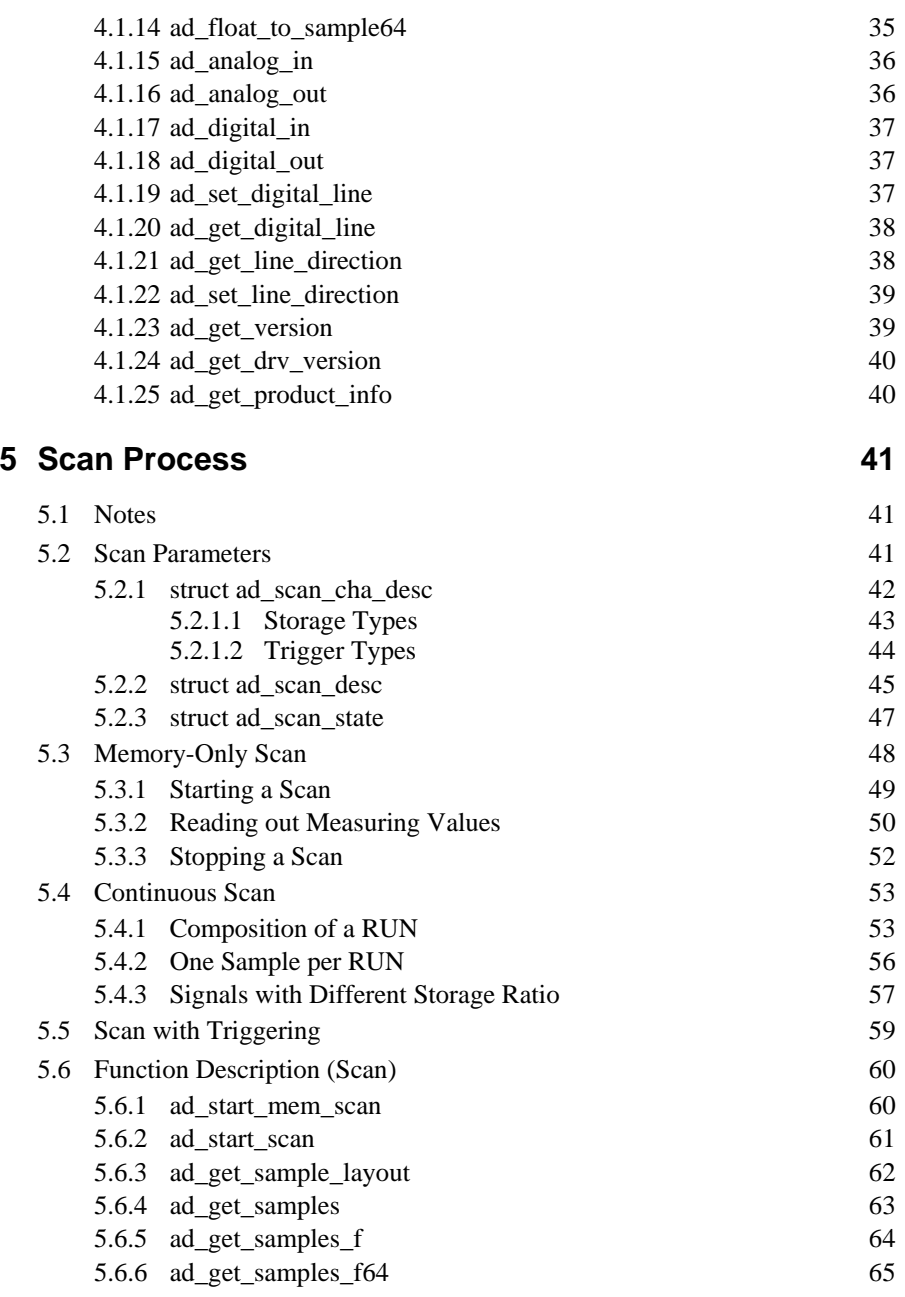

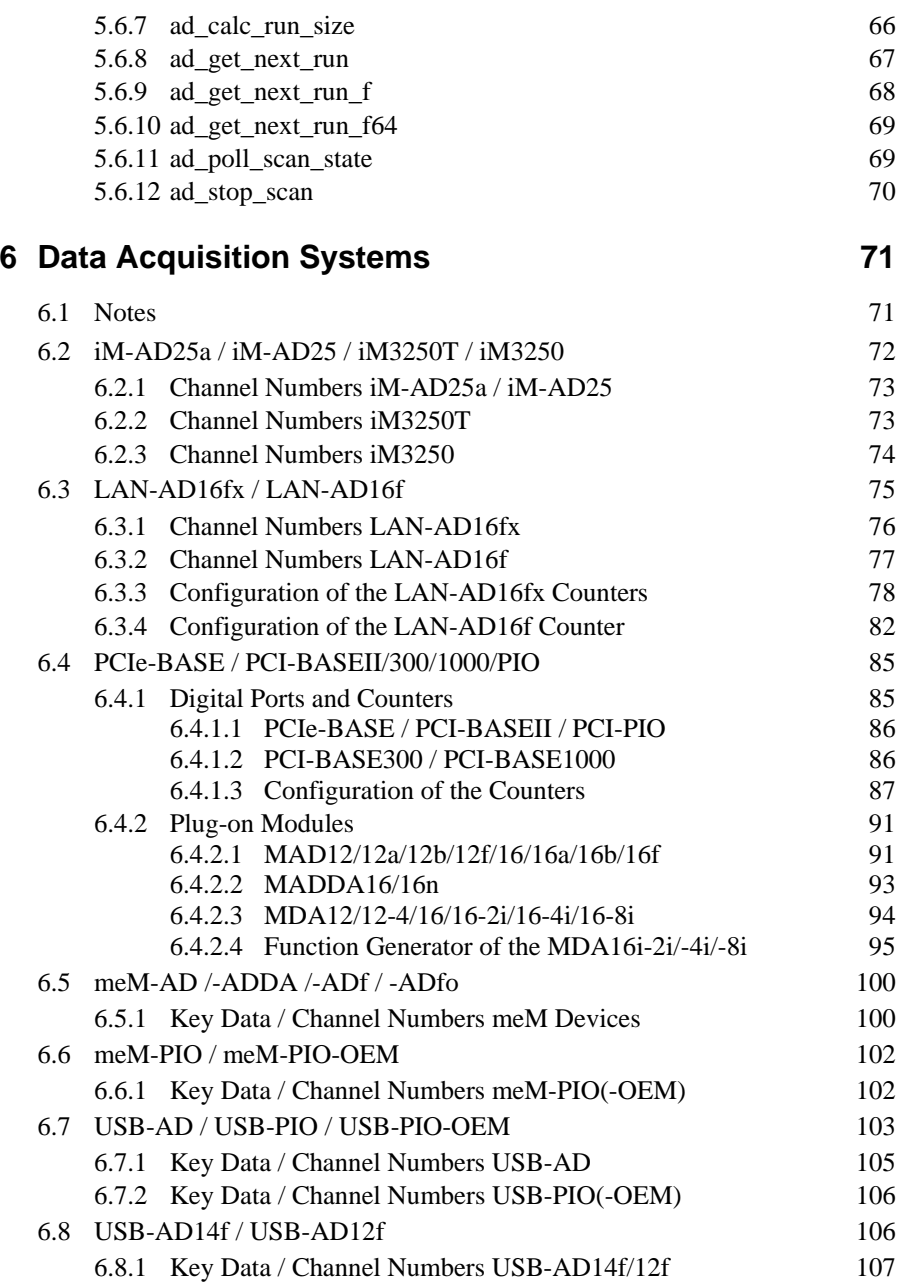

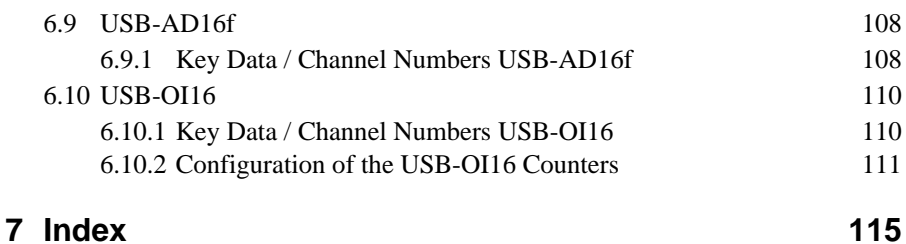

# <span id="page-6-0"></span>**1 Overview**

### <span id="page-6-1"></span>**1.1 Introduction**

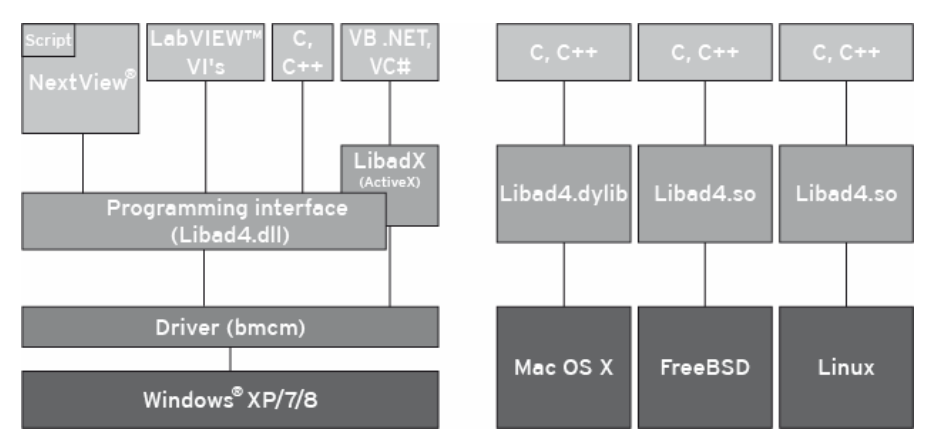

#### Figure 1

The library **LIBAD4** is a programming interface to all data acquisition systems from [BMC Messsysteme GmbH.](#page-8-0) This interface features reading and writing of single values, reading of an analog input or the output of a channel value, for example.

Besides the input and output of single values, it is possible to run a scan with the **LIBAD4**. Scanning the input channels is done in the relating driver and is timedecoupled from the application allowing for fast sampling of the input channels without loosing any measuring values.

The LIBAD4 is provided for Windows® XP/7/8 as well as for Mac OS X, FreeBSD and Linux. That means that cross-platform use of the DAQ systems from [BMC Messsysteme GmbH](#page-8-0) is possible without having to change the source code.

A

- **LibadX is a 32-bit interface. If programming on a 64-bit system, the application must be created as a 32-bit application.**
- **Please note, these code extracts as well as all the other examples in this manual consciously skip any error handling to simplify matters. Of course, this has to be realized in self-written programs.**

### <span id="page-8-0"></span>**1.2 BMC Messsysteme GmbH**

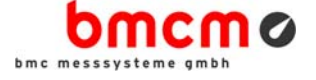

BMC Messsysteme GmbH stands for innovative measuring technology made in Germany. We provide all components required for the measuring chain, from sensor to software.

Our hardware and software components are perfectly tuned with each other to produce an extremely user-friendly integrated system. We put great emphasis on observing current industrial standards, which facilitate the interaction of many components.

Products by BMC Messsysteme are applied in industrial large-scale enterprises, in research and development and in private applications. We produce in compliance with ISO-9000-standards because standards and reliability are of paramount importance to us - for your profit and success.

Please visit us on the web [\(http://www.bmcm.de/\)](http://www.bmcm.de/index.php/en/) for detailed information and latest news.

> $www,bmcm,de$ bavarian measurement company munich

## <span id="page-9-0"></span>**1.3 Copyrights**

The programming interface **LIBAD4** with all extensions has been developed and tested with utmost care. [BMC Messsysteme GmbH](#page-8-0) does not provide any guarantee in respect of this manual, the hard- and software described in it, its quality, its performance or fitness for a particular purpose. [BMC Messsysteme GmbH](#page-8-0) is not liable in any case for direct or indirect damages or consequential damages, which may arise from improper operation or any faults whatsoever of the system. The system is subject to changes and alterations which serve the purpose of technical improvement.

The programming interface **LIBAD4**, the manual provided with it and all names, brands, pictures, other expressions and symbols are protected by law as well as by national and international contracts. The rights established therefrom, in particular those for translation, reprint, extraction of depictions, broadcasting, photomechanical or similar way of reproduction - no matter if used in part or in whole - are reserved. Reproduction of the programs and the manual as well as passing them on to others is not permitted. Illegal use or other legal impairment will be prosecuted by criminal and civil law and may lead to severe sanctions.

#### **Copyright © 2014**

Updated: 12/09/2014

#### **BMC Messsysteme GmbH**

Hauptstrasse 21 82216 Maisach GERMANY

Phone: +49 8141/404180-1 Fax: +49 8141/404180-9 E-mail: info@bmcm.de

# <span id="page-10-0"></span>**2 Installation**

### <span id="page-10-1"></span>**2.1 Installation under Windows®**

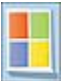

Under Windows®, the **LIBAD4** is implemented as "dynamic link library". The installation program copies the library together with all the header files and the example programs to hard disc.

The **libad4.dll** should be copied into the relating program directory in order for the programs to access the library.

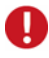

**All functions of the LIBAD4 use the calling conventions** *cdecl* **of C. If working with the library under another programming language than C/C++, make sure it uses the calling conventions of C for the LIBAD4 functions.** 

### <span id="page-10-2"></span>**2.2 Installation under Mac OS X**

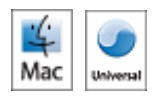

Under Mac OS X, the **LIBAD4** is implemented as "dynamic link library and is delivered as a disk image.

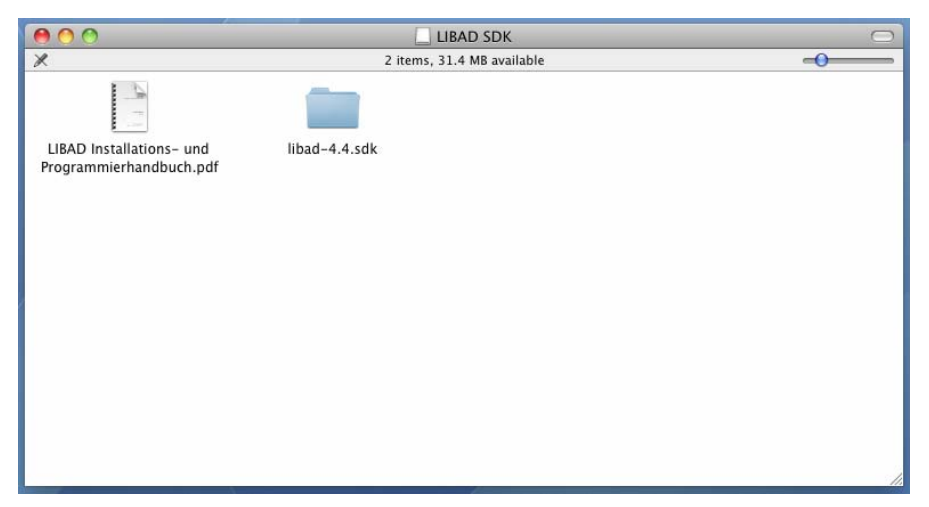

#### Figure 2

In addition to the installation and programming guide, the header files, the library itself, and the example programs are also provided in the disk image.

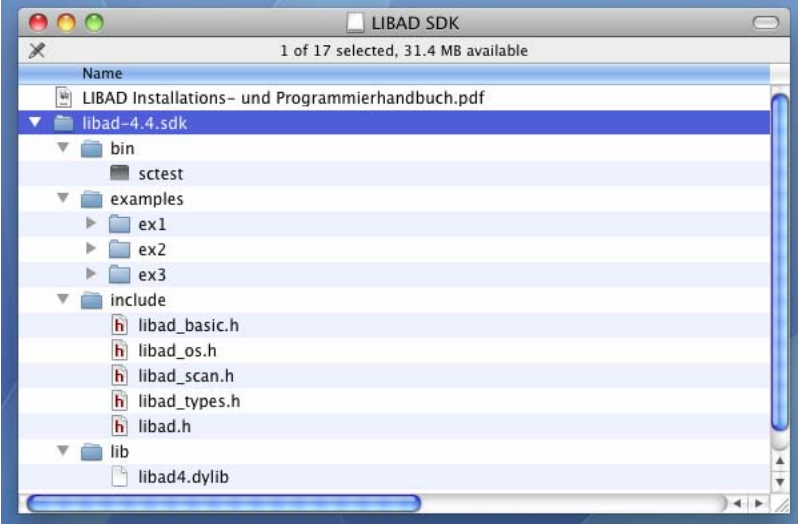

Figure 3

The **libad4.dll** should be copied into a directory in which the dynamic linker expects shared libraries in order for the programs to access the library. Please see the manpage of **dyld** for details.

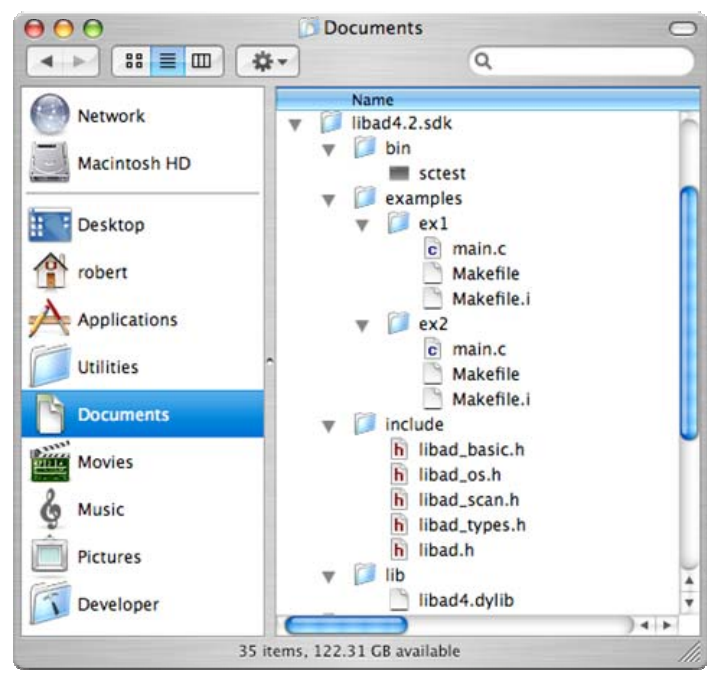

Figure 4

### <span id="page-12-0"></span>**2.3 Installation under FreeBSD**

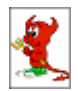

Under FreeBSD, the **LIBAD4** is provided as a packed TAR file, which is unpacked with the following command (please use the version number of the used LIBAD).

```
bash# tar xjf libad-freebsd-4.6.523.tar.bz2
bash#
```
The following files are on hard disc after unpacking:

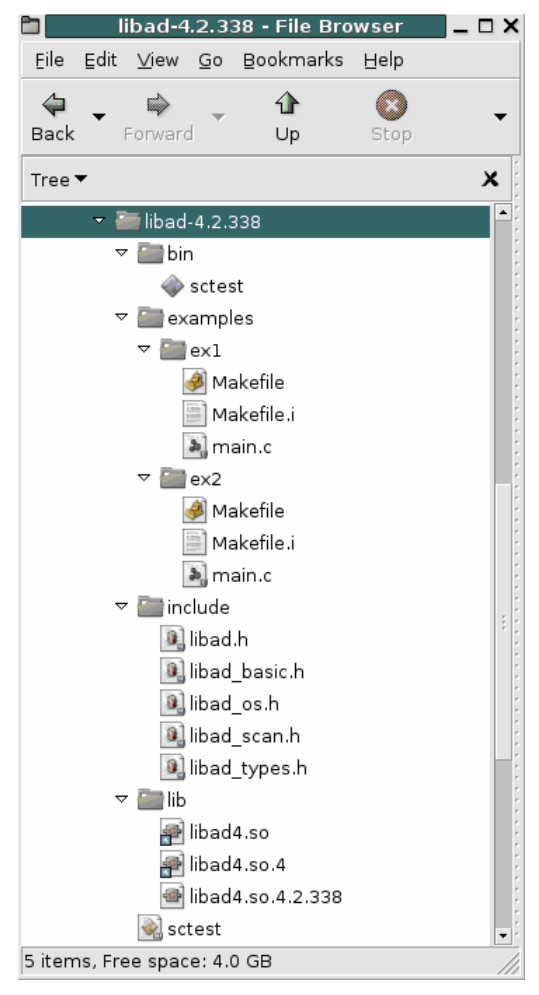

#### Figure5

Under FreeBSD, the **LIBAD4** is implemented as "shared library". It should be copied into a directory in which the dynamic linker expects shared libraries. Please see the manpage of **ldconfig** or **ld-elf.so.1** for detailed information.

If your system uses shared libraries in **/usr/local/lib**, please copy the **libad4.so.4.6.523** to **/usr/local/lib**. Then create two symbolic links **/usr/local/lib/libad4.so.4** and **/usr/local/lib/libad4.so**  pointing to **/usr/local/lib/libad4.so.4.6.523** (if the version number of your **LIBAD4** differs, it must be adapted accordingly).

The following commands perform the necessary actions:

```
bash# cp lib/libad4.so.4.6.523 /usr/local/lib/libad4.so.4.6.523
bash# ln -sf libad4.so.4.6.523 /usr/local/lib/libad4.so.4
bash# ln -sf libad4.so.4.6.523 /usr/local/lib/libad4.so
bash# /sbin/ldconfig
bash#
```
### <span id="page-14-0"></span>**2.4 Installation under Linux**

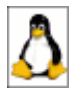

Under Linux, the **LIBAD4** is provided as a packed TAR file, which is unpacked with the following command (please use the version number of the LIBAD used).

```
bash# tar xjf libad-linux-4.6.523.tar.bz2
bash#
```
The following files are on hard disc after unpacking:

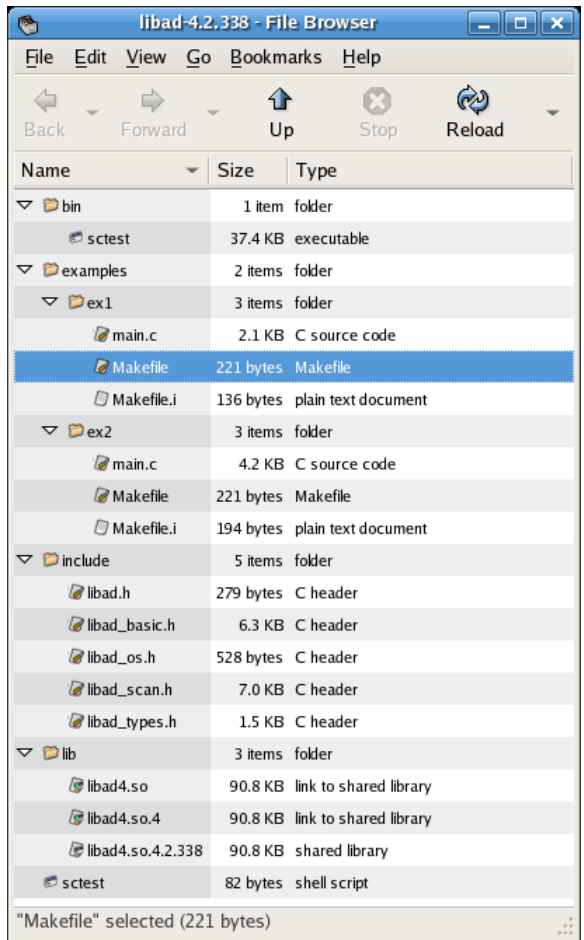

#### Figure6

Under Linux, the **LIBAD4** is implemented as "shared library". The library is translated for 32-bit systems. The library should be copied into a directory in which **ldconfig** expects shared libraries in order for the programs to access the library. Please see the manpage of **ldconfig** or the file **/etc/ld.so.conf** for details.

If your system uses shared libraries in **/usr/local/lib**, please copy the **libad4.so** to **/usr/local/lib** and then start **ldconfig**:

```
bash# cp lib/libad4.so.4.6.523 /usr/local/lib 
bash# /sbin/ldconfig 
bash#
```
Please note that under Linux USB devices can usually be used only by **root**. If other users shall get access to the DAQ system, make sure to adjust the rights of the device file accordingly. If your system uses **udev**, you can choose the follwing rule to make all USB devices from BMC Messsysteme available by the group **bmcm**:

```
# Set user permission for all bmcm devices 
SUBSYSTEM=="usb", ATTRS{idVendor}=="09ca", MODE:="0660", 
GROUP:="bmcm"
```
If this rule is saved e.g. in **/etc/udev/rules.d/bmcm.rules**, every USB device from BMC Messsysteme will be setup up with the group "bmcm" automatically when being connected and the group members will be able to read and write. Please see the **man udev** for further information about **udev** and the relating rules.

### <span id="page-16-0"></span>**2.5 Sharing the Library**

The **LIBAD4** library must be installed on the target system for the provided functions to be available to an application. Therefore, sharing the following files is expressively permitted (if the version number of your **LIBAD4** differs, it must be adapted accordingly).

**libad4.dll libad4.dylib libad4.so.4.6.523** 

It is the task of the application's installation program, to install the relevant file together with the application. The LIBAD4 SDK should certainly not be used to install the LIBAD4 library on the target machine.

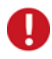

**Please note that all other files of the LIBAD4 SDK must not be shared!** 

# <span id="page-17-0"></span>**3 Basics**

### <span id="page-17-1"></span>**3.1 General**

The functions exported by the **LIBAD4** and the used constants are available to a C/C++ program by the header file **libad.h**.

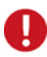

**The precise definitions of the C/C++ commands and structures described in this manual are defined in the relevant header files.** 

The **LIBAD4** provides two functions to open or close the connection to a data acquisition system. A DAQ system is opened with the **[ad\\_open](#page-19-2)()** function, the connection is closed with **[ad\\_close](#page-22-2)()**. The following example demonstrates the basic procedure:

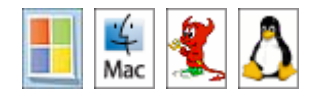

**Prototype int32\_t** 

**ad\_open (const char \*name); C #include "libad.h" ... int32\_t adh; ... adh = ad\_open ("usb-ad"); if (adh == -1)** 

```
 { 
   printf ("failed to open USB-AD driver\n"); 
   exit (1);
```

```
Page 18 © BMC Messsysteme GmbH
```
 **} ...** 

 **ad\_close (adh);** 

The name of the data acquisition system is passed to the function **[ad\\_open](#page-19-3)()**. This string is not case-sensitive, i.e. "usb-ad" and "USB-AD" both open the USB-AD. The function returns a handle required for all further calls of the **LIBAD4**. In case of an error, **–1** will be returned. On Windows®, the error number can be retrieved with **GetLastError()**.

Of course, it is also possible to open several data acquisition systems at the same time. In this case, **[ad\\_open\(](#page-19-2))** returns another handle for each open driver. Please see the description of the **[ad\\_open](#page-19-2)()** function (p. [20\)](#page-19-2) for detailed information.

The supported DAQ systems, the channel numbers of the inputs and outputs and the permitted ranges are specified in chapter "[Data Acquisition Systems](#page-70-0)" on page [71](#page-70-0) and the following.

As soon as a data acquisition system has been opened, incoming measuring values at the inputs can be read in (see "**[ad\\_discrete\\_in](#page-24-0)"**, p. [25](#page-24-0)) or output values can be set (see "**[ad\\_discrete\\_out](#page-28-0)"**, p. [29\)](#page-28-0). Please see the chapter about ["Single-](#page-19-0)[Value Acquisition"](#page-19-0) on page [20](#page-19-0) for further details.

In addition to reading single measuring values, the **LIBAD4** can also start a scan. In this case, several input channels are periodically sampled and the recorded measuring values are written to a buffer. Programming a scan is described in chapter "[Scan Process](#page-40-0)" on page [41](#page-40-0) and the following.

If single measuring values are read out, one command per query is sent to the DAQ system. When programming a scan, one command is sent to the device at scan start only. Afterward, the DAQ system continuously sends measuring data.

As sending a command always implies a certain latency, single values can never be read out within the same time that is reached when programming a scan.

# <span id="page-19-3"></span><span id="page-19-0"></span>**4 Single-Value Acquisition**

### <span id="page-19-1"></span>**4.1 Function Description (Single Values)**

**The LIBAD4 functions are thread-safe unless otherwise expressly specified in the function description.** 

### <span id="page-19-2"></span>**4.1.1 ad\_open**

A

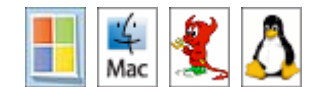

```
Prototype int32_t 
           ad_open (const char *name); 
C #include "libad.h" 
           ... 
           int32_t adh; 
           ... 
              adh = ad_open ("usb-ad"); 
              if (adh == -1) 
                 { 
                  printf ("failed to open USB-AD\n"); 
                  exit (1); 
                 } 
           ... 
              ad_close (adh);
```
The **ad\_open()** function provides a connection to the data acquisition system by passing the name of the device. The passed string is not case-sensitive, i.e. "**pcibase**" and "**PCIbase**" both open the [PCIe-BASE / PCI-](#page-84-0)[BASEII/300/1000/PIO](#page-84-0). The function returns a handle required for all further calls of the **LIBAD4**. In case of an error, **–1** will be returned. Under Windows®, the error number can be retrieved with **GetLastError()**.

Of course, it is also possible to open several data acquisition systems at the same time. In this case, **ad\_open()** returns another handle for each open driver.

Hardware specific information (e.g. name of DAQ system) about the supported DAQ systems are provided in the respective chapters of the same name:

- ¾ [iM-AD25a / iM-AD25 / iM3250T / iM3250](#page-71-0) / [LAN-AD16fx / LAN-AD16f](#page-74-0)
- ¾ [PCIe-BASE / PCI-BASEII/300/1000/PIO](#page-84-0)
- ¾ [meM-AD /-ADDA /-ADf / -ADfo](#page-99-0) / [meM-PIO / meM-PIO-OEM](#page-101-0)
- ¾ [USB-AD / USB-PIO / USB-PIO-OEM](#page-102-0)
- ¾ [USB-AD14f / USB-AD12f](#page-105-1) / [USB-AD16f](#page-107-0) / [USB-OI16](#page-109-0)

The following example opens a USB-AD and a USB-PIO:

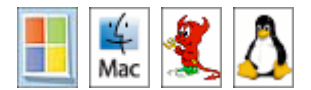

```
C #include "libad.h" 
           ... 
           int32_t adh1; 
           int32_t adh2; 
           ... 
              adh1 = ad_open ("usb-ad"); 
              adh2 = ad_open ("usb-pio"); 
           ... 
              ad_close (adh1); 
              ad_close (adh2);
```
To open several devices of the same type, the number of the data acquisition system, separated by a colon, is added to the name as a suffix. The following example opens two USB-AD units:

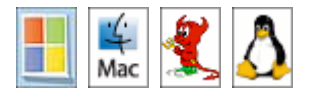

```
C #include "libad.h" 
           ... 
           int32_t adh1; 
           int32_t adh2; 
           ... 
              adh1 = ad_open ("usb-ad:0"); 
              adh2 = ad_open ("usb-ad:1"); 
           ... 
              ad_close (adh1); 
              ad_close (adh2);
```
Alternatively, a DAQ system can be opened with its serial number by entering the serial number with an @ character after the colon.

The following example opens the two USB-AD units with the serial numbers 157 and 158.

```
C #include "libad.h" 
           ... 
           int32_t adh1; 
           int32_t adh2; 
           ... 
              adh1 = ad_open ("usb-ad:@157"); 
              adh2 = ad_open ("usb-ad:@158"); 
           ... 
             ad_close (adh1); 
              ad_close (adh2);
```
### <span id="page-22-0"></span>**4.1.2 ad\_close**

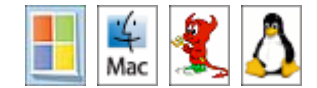

```
Prototype int32_t 
           ad_close (int32_t adh); 
C #include "libad.h" 
           ... 
           int32_t adh; 
           ... 
              adh = ad_open ("usb-ad"); 
              if (adh == -1) 
                 { 
                  printf ("failed to open USB-AD\n"); 
                   exit (1); 
                 } 
           ... 
              ad_close (adh);
```
<span id="page-22-2"></span>The **ad** close() function shuts the connection to the data acquisition system. The function returns **0** or the relevant error number in case of an error.

### <span id="page-22-1"></span>**4.1.3 ad\_get\_range\_count**

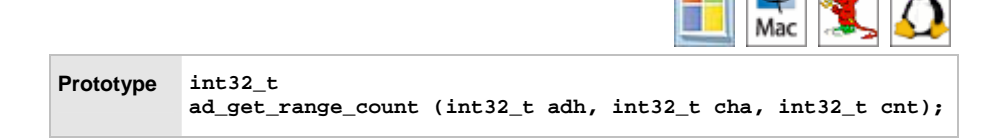

The **ad\_get\_range\_count()** function returns the number of measuring ranges of the channel **cha**.

### <span id="page-23-0"></span>**4.1.4 ad\_get\_range\_info**

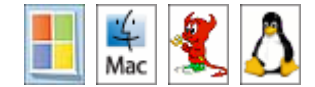

```
Prototype struct ad_range_info 
           { 
              double min; 
              double max; 
             double res; 
           ... 
             int bps; 
              char unit[24]; 
           }; 
           int32_t 
           ad_get_range_info (int32_t adh, int32_t cha, int32_t range, 
           struct ad_range_info *info); 
C #include "libad.h" 
           ... 
           int32_t adh; 
           int32_t cnt; 
           int32_t cha; 
           struct ad_range_info info; 
           ... 
             adh = ad_open ("usbbase"); 
             cha = AD_CHA_TYPE_ANALOG_IN; 
              rc = ad_get_range_count(adh, cha, &cnt); 
             for (i=0; i < crit; i++) { 
                  rc = ad_get_range_info(adh, cha, i, &info); 
           ... 
                } 
           ... 
              ad_close (adh);
```
The **ad** get range info() function returns the information of the measuring range **range** of the channel **cha**.

### <span id="page-24-0"></span>**4.1.5 ad\_discrete\_in**

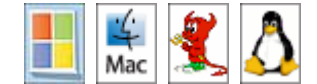

```
Prototype int32_t 
          ad_discrete_in (int32_t adh, int32_t cha, 
                             int32_t range, uint32_t *data); 
C int32_t adh; 
          int32_t st; 
          uint32_t data; 
           ... 
             adh = ad_open ("usb-ad"); 
             st = ad_discrete_in (adh, AD_CHA_TYPE_ANALOG_IN|1, 
                                    0, &data) 
           ... 
             ad_close (adh);
```
The **ad discrete in()** function returns a single value of the specified channel. In addition to the channel number, the channel type is also entered as parameter:

- ¾ **AD\_CHA\_TYPE\_ANALOG\_IN** for analog inputs
- ¾ **AD\_CHA\_TYPE\_ANALOG\_OUT** for analog outputs
- ¾ **AD\_CHA\_TYPE\_DIGITAL\_IO** for digital channels
- > AD CHA TYPE COUNTER for counter channels

Depending on the DAQ system, different channels are available. These are specified in chapter "[Data Acquisition Systems](#page-70-0)" (p. [71\)](#page-70-0). Besides the channel number, the measuring range used for sampling the input channel is passed to the function. This does not apply to digital channels.

For analog channels, the **ad\_discrete\_in()** function returns a value between **0x00000000** and **0xffffffff** in **\*data**. The value **0x00000000** relates to the lower range limit, the value **0x100000000** is the upper range limit (this value is not reached at 32-bit returning **0xffffffff** at the maximum). The value **0x80000000** is equivalent to the middle of the range, i.e. 0.0V for a symmetric, bipolar input.

To convert such a value into a voltage value, the **[ad\\_discrete\\_out64](#page-29-0)()** function is provided. The auxiliary function **[ad\\_analog\\_in](#page-35-0)()** directly passes the sampled value as voltage.

Channel number and range number depend on the DAQ hardware used and are documented in the relating chapters (see ["Data Acquisition Systems](#page-70-0)", p. [71](#page-70-0)).

### <span id="page-25-0"></span>**4.1.6 ad\_discrete\_in64**

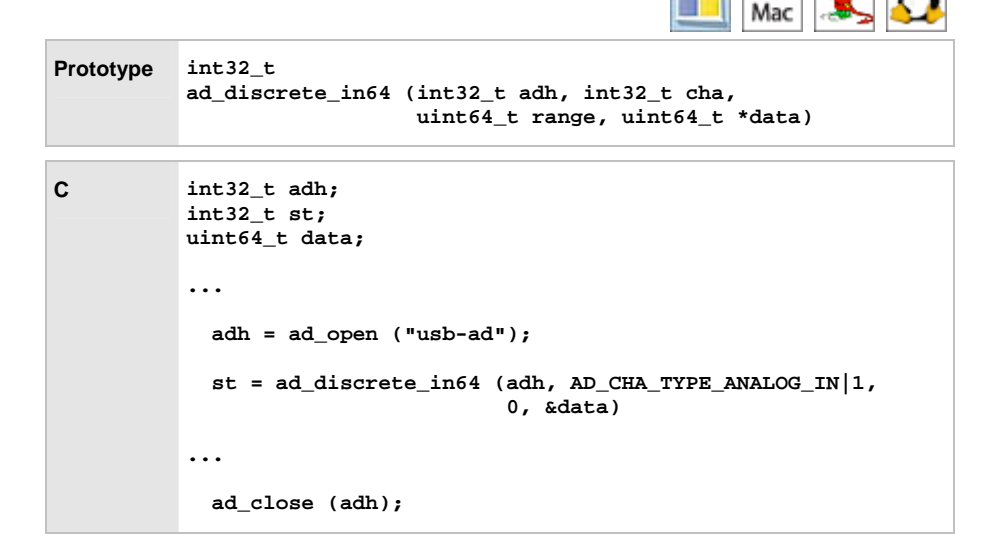

The **ad\_discrete\_in64()** function returns a single value of the specified channel. Besides the channel number, the measuring range used for sampling the input channel is passed to the function. This does not apply to digital channels.

The **ad\_discrete\_in64()** function returns a value between **0x0000000000000000** (lower range limit) and **0x10000000000000000** (upper range limit). The entire 64-bit range is only used by special 64-bit DAQ systems. The value **0x8000000000000000** is equivalent to the middle of the range, i.e. 0.0V for a symmetric, bipolar input.

To convert such a value into a voltage value, the **[ad\\_sample\\_to\\_float64\(](#page-32-0))** function is provided. The auxiliary function **[ad\\_analog\\_in\(](#page-35-0))** directly passes the sampled value as voltage.

Channel number and range number depend on the DAQ hardware used and are documented in the relating chapters (see ["Data Acquisition Systems](#page-70-0)", p. [71](#page-70-0)).

### <span id="page-26-0"></span>**4.1.7 ad\_discrete\_inv**

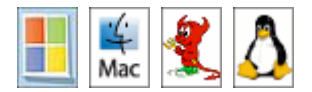

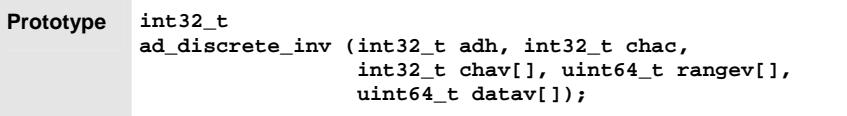

```
C #define CHAC 3 
          uint64_t rangev[CHAC], datav[CHAC]; 
          int32_t chav[CHAC], adh, i; 
           /* das Beispiel liest die 3 Kanäle der USB-PIO 
            */ 
          adh = ad_open ("usb-pio"); 
          if (adh < 0) 
              { 
                fprintf (stderr, "error: couldn't open USB-PIO\n"); 
               return -1; 
              } 
          /* setze den range bei allen Kanälen auf 0 */ 
          memset (rangev, 0, sizeof(*rangev)); 
          for (i = 0; i < CHAC; i+1)
              { 
                /* Kanalnummer setzen */ 
              char[i] = ADCHA TYPE DIGITAL IO|(i+1); /* auf Eingang setzen */ 
               ad_set_line_direction (adh, chav[i], 0xffffffff); 
              } 
          ad_discrete_inv (adh, CHAC, chav, rangev, datav); 
          ad_close (adh);
```
The **ad discrete inv()** function reads **chac** inputs at once no matter if analog or digital. In addition to the channel numbers, the input ranges are passed to the function.

The routine **ad discrete inv()** is processed a little bit faster normally than the repeated call of the **[ad\\_discrete\\_in64](#page-25-0)()** function in an appropriate loop.

Unlike **[ad\\_discrete\\_in](#page-24-0)()** and **[ad\\_discrete\\_in64](#page-25-0)()**, channel numbers, measuring ranges and value variables are passed to **ad\_discrete\_inv()** by arrays. The array values are set analogous to the **[ad\\_discrete\\_in64\(](#page-25-0))** function.

### <span id="page-28-0"></span>**4.1.8 ad\_discrete\_out**

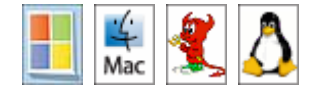

```
Prototype int32_t 
           ad_discrete_out (int32_t adh, int32_t cha, 
                               int32_t range, uint32_t data); 
C int32_t adh; 
           int32_t st; 
           ... 
              adh = ad_open ("usb-ad"); 
              st = ad_discrete_out (adh, AD_CHA_TYPE_ANALOG_OUT|1, 
                                     0, 0x80000000) 
           ... 
              ad_close (adh);
```
The **ad discrete out()** function sets an output. Besides the channel number, the output range is passed to the function (only applies to DAQ systems with output ranges programmable via software). Otherwise, it has to be ensured by means of software that the specified output range conforms to the hardware settings.

As is the case with an analog input, the value **0x00000000** of an analog output relates to the lowest output voltage. The value **0x100000000** is the highest output voltage (this value is not reached at 32-bit so that **0xffffffff** at the maximum can be passed to **ad\_discrete\_out()**).

To convert a voltage value (float) to a digital value, which is passed to **ad\_discrete\_out()**, the **[ad\\_float\\_to\\_sample](#page-33-0)()** function is provided. The auxiliary function **[ad\\_analog\\_out\(](#page-35-1))** directly passes the measured value as voltage.

### <span id="page-29-0"></span>**4.1.9 ad\_discrete\_out64**

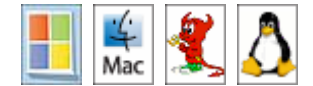

**Prototype int32\_t ad\_discrete\_out64 (int32\_t adh, int32\_t cha, uint64\_t range, uint64\_t data);** 

```
C int32_t adh; 
           int32_t st; 
           uint64_t data; 
           ... 
              adh = ad_open ("pci300"); 
              st = ad_float_to_sample64 (adh, 
                                           AD_CHA_TYPE_ANALOG_OUT|1, 
                                            0, 0.0f, &data); 
           ... 
              st = ad_discrete_out (adh, 
                                      AD_CHA_TYPE_ANALOG_OUT|1, 
                                      0, data) 
           ... 
              ad_close (adh);
```
The **ad\_discrete\_out()** function sets an output. Besides the channel number, the output range is passed to the function (only applies to DAQ systems with output ranges programmable via software). Otherwise, it has to be ensured by means of software that the specified output range conforms to the hardware settings.

As is the case with an analog input, the value **0x0000000000000000** of an analog output relates to the lowest output voltage. The value **0x10000000000000000** is the highest output voltage. The entire 64-bit range of **ad\_discrete\_out64()** is only used by special 64-bit DAQ systems.

To convert a voltage value (float) to a digital value, which is passed to **ad\_discrete\_out64()**, the **[ad\\_float\\_to\\_sample64](#page-34-0)()** function is provided. The auxiliary function **[ad\\_analog\\_out\(](#page-35-0))** directly passes the measured value as voltage.

Channel number and range number depend on the DAQ hardware used and are documented in the relating chapters (see ["Data Acquisition Systems](#page-70-0)", p. [71](#page-70-0)).

### <span id="page-30-0"></span>**4.1.10 ad\_discrete\_outv**

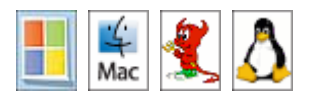

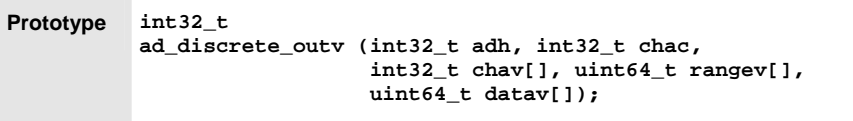

```
C #define CHAC 3 
          uint64_t rangev[CHAC], datav[CHAC]; 
          int32_t chav[CHAC], adh, i; 
          /* das Beispiel setzt die 3 Digitalports der USB-PIO 
            * auf die Werte 1, 2 und 4 */ 
          adh = ad_open ("usb-pio"); 
          if (adh < 0) 
            { 
                fprintf (stderr, "error: couldn't open USB-PIO\n"); 
               return -1; 
              } 
           /* setze den range bei allen Kanälen auf 0 */ 
          memset (rangev, 0, sizeof(*rangev)); 
          for (i = 0; i < CHAC; i++) { 
                /* Kanalnummer setzen */ 
              char[i] = AD\_CHA\_TYPE\_DIGITAL\_IO | (i+1); /* auf Ausgang setzen */ 
               ad_set_line_direction (adh, chav[i], 0); 
                /* Wert setzen */ 
               datav[i] = 1 << i; 
              } 
          ad_discrete_outv (adh, CHAC, chav, rangev, datav); 
          ad_close (adh);
```
The **ad\_discrete\_outv()** function sets **chac** outputs at once no matter if analog or digital. In addition to the channel numbers, the output ranges are passed to the function.

The routine **ad\_discrete\_outv()** is processed a little bit faster normally than the repeated call of the  $ad$  discrete out64() function in an appropriate loop.

Unlike **[ad\\_discrete\\_out\(](#page-28-0))** and **[ad\\_discrete\\_out64\(](#page-29-0))**, channel numbers, output ranges and values are passed to **ad discrete outv()** by arrays. The array values are set analogous to the  $ad$  discrete out64() function.

### <span id="page-31-0"></span>**4.1.11 ad\_sample\_to\_float**

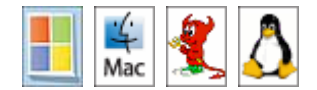

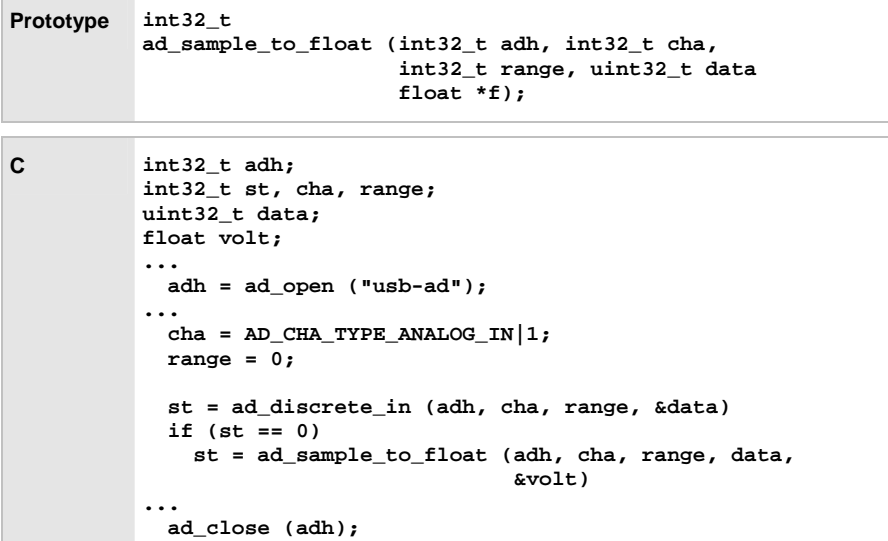

Converts a measuring value into the respective voltage value.

Channel number and range number depend on the DAQ hardware used and are documented in the relating chapters (see ["Data Acquisition Systems](#page-70-0)", p. [71](#page-70-0)).

### <span id="page-32-0"></span>**4.1.12 ad\_sample\_to\_float64**

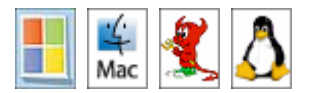

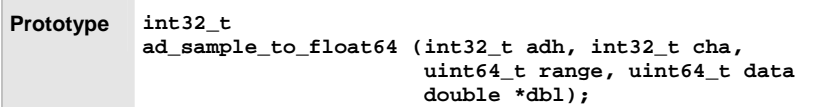

```
C int32_t adh; 
           int32_t st, cha, range; 
           uint64_t data; 
           float volt; 
           ... 
              adh = ad_open ("usb-ad"); 
           ... 
              cha = AD_CHA_TYPE_ANALOG_IN|1; 
              range = 0; 
              st = ad_discrete_in64 (adh, cha, range, &data); 
              if (st == 0) 
                st = ad_sample_to_float (adh, cha, range, data, 
                                           &volt); 
           ... 
              ad_close (adh);
```
Converts a measuring value into the respective voltage value.

### <span id="page-33-0"></span>**4.1.13 ad\_float\_to\_sample**

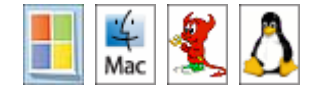

**Prototype int32\_t ad\_float\_to\_sample (int32\_t adh, int32\_t cha, int32\_t range, float f, uint32\_t \*data);** 

```
C int32_t adh; 
           int32_t st, cha, range; 
           uint32_t data; 
           ... 
              adh = ad_open ("usb-ad"); 
           ... 
             cha = AD_CHA_TYPE_ANALOG_OUT|1; 
              range = 0; 
              st = ad_float_to_sample (adh, cha, range, 3.2, 
                                         &data); 
              if (st == 0) 
               st = ad_discrete_out (adh, cha, range, data); 
           ... 
              ad_close (adh);
```
Converts a voltage value into the respective measuring value.

### <span id="page-34-0"></span>**4.1.14 ad\_float\_to\_sample64**

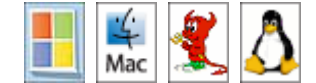

**Prototype int32\_t ad\_float\_to\_sample64 (int32\_t adh, int32\_t cha, uint64\_t range, double dbl, uint64\_t \*data);** 

```
C int32_t adh; 
           int32_t st, cha, range; 
           uint64_t data; 
           ... 
              adh = ad_open ("usb-ad"); 
           ... 
              cha = AD_CHA_TYPE_ANALOG_OUT|1; 
             range = 0; 
              st = ad_float_to_sample64 (adh, cha, range, 3.2, 
                                         &data) 
              if (st == 0) 
                st = ad_discrete_out64 (adh, cha, range, data) 
           ... 
              ad_close (adh);
```
Converts a voltage value into the respective measuring value.

### <span id="page-35-0"></span>**4.1.15 ad\_analog\_in**

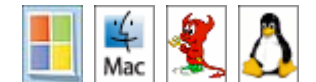

**Prototype int32\_t ad\_analog\_in (int32\_t adh, int32\_t cha, int32\_t range, float \*volt);** 

This auxiliary function calls **[ad\\_discrete\\_in](#page-24-0)()** and then converts the measured value into the voltage value using **[ad\\_discrete\\_out64\(](#page-29-0))**. Only analog inputs are supported, i.e. **AD\_CHA\_TYPE\_ANALOG\_IN|cha** is internally used as channel number.

Channel number and range number depend on the DAQ hardware used and are documented in the relating chapters (see ["Data Acquisition Systems](#page-70-0)", p. [71](#page-70-0)).

### <span id="page-35-1"></span>**4.1.16 ad\_analog\_out**

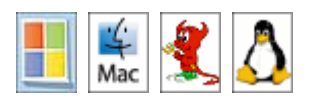

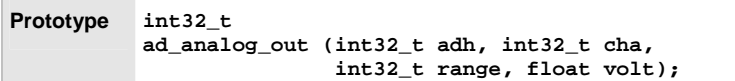

This auxiliary function converts the voltage value with **[ad\\_float\\_to\\_sample\(](#page-33-0))** and then calls **[ad\\_discrete\\_out](#page-28-0)()**. Only analog outputs are supported, i.e. **AD\_CHA\_TYPE\_ANALOG\_OUTIN|cha** is internally used as channel number.
### **4.1.17 ad\_digital\_in**

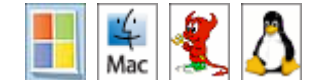

**Prototype int32\_t ad\_digital\_in (int32\_t adh, int32\_t cha, uint32\_t \*data);** 

This auxiliary function calls **[ad\\_discrete\\_in](#page-24-0)()** with the channel number **AD\_CHA\_TYPE\_DIGITAL\_IO|cha**.

### **4.1.18 ad\_digital\_out**

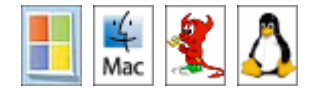

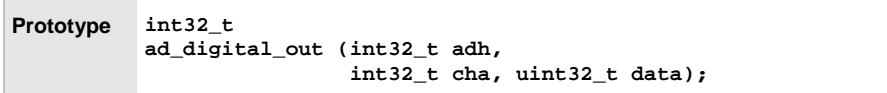

This auxiliary function calls **[ad\\_discrete\\_out](#page-28-0)()** with the channel number **AD\_CHA\_TYPE\_DIGITAL\_IO|cha**.

### **4.1.19 ad\_set\_digital\_line**

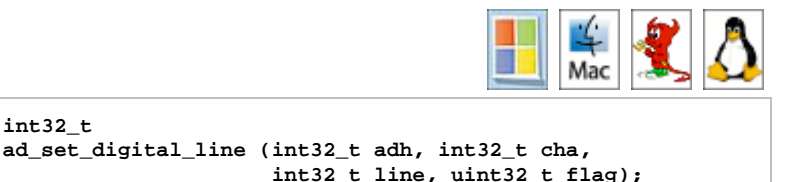

This auxiliary function reads channel **AD\_CHA\_TYPE\_DIGITAL\_IO|cha** and then sets line number **line** according to the parameter **flag**. If **flag** is 0, the

**Prototype int32\_t** 

line will be reset. If **flag** is not equal to 0, the line will be set. The first line of a digital channel starts with 0.

### **4.1.20 ad\_get\_digital\_line**

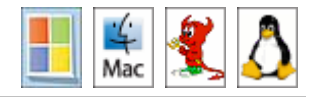

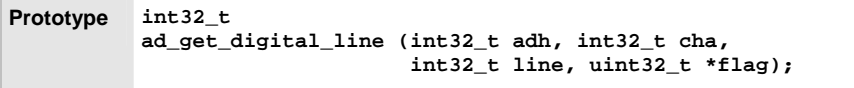

This auxiliary function reads channel **AD\_CHA\_TYPE\_DIGITAL\_IO|cha** and then sets **flag** according to the line **line**. If the line is low, **flag** will be set to 0, otherwise to 1. The first line of a digital channel starts with 0.

### **4.1.21 ad\_get\_line\_direction**

**Prototype int32\_t ad\_get\_line\_direction (int32\_t adh, int32\_t cha, uint32\_t \*mask);** 

Returns a bit mask describing the direction of the digital line. Each set bit stands for an input line, each deleted bit for an output line. Bit #0 specifies the direction of the first line of the digital port.

### **4.1.22 ad\_set\_line\_direction**

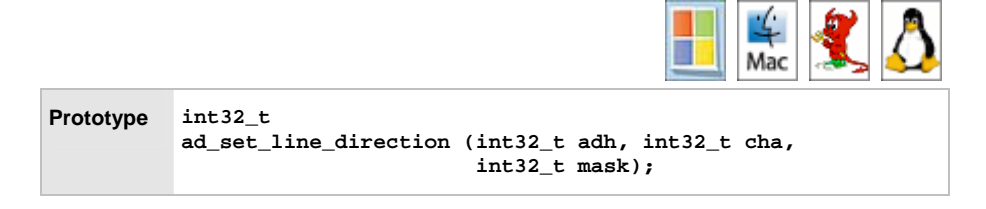

Sets the input or output direction for all lines of a digital channel **cha** by passing a bitmask describing the direction of the digital line. Each set bit defines an input line, each deleted bit an output line. Bit #0 specifies the direction of the first line of the digital port.

**0xFFFF**, for example, sets all digital lines to input, **0x0000** to output.

Please note some DAQ systems do not feature changing the direction of single lines or only provide hard-wired digital channels (e.g. digital port of [USB-AD14f /](#page-105-0)  [USB-AD12f](#page-105-0)).

### **4.1.23 ad\_get\_version**

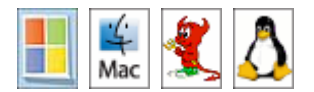

**Prototype uint32\_t ad\_get\_version ();** 

Returns the version of the LIBAD4.DLL. This ID can be split with the macros **AD\_MAJOR\_VERS()**, **AD\_MINOR\_VERS()** and **AD\_BUILD\_VERS()**.

### **4.1.24 ad\_get\_drv\_version**

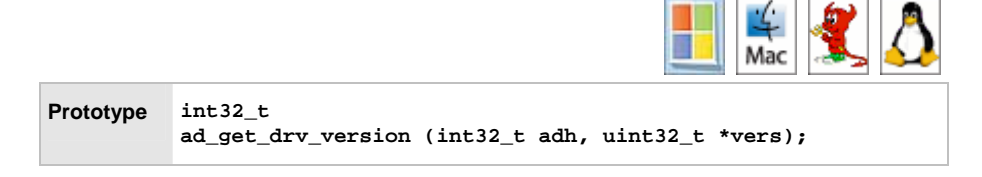

Returns the version of the DAQ card driver the **LIBAD4** is compatible with.

### **4.1.25 ad\_get\_product\_info**

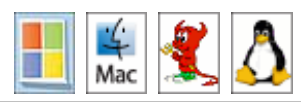

```
Prototype struct ad_product_info 
 { 
 ..uint32_t serial; /* serial number */ 
 ..uint32_t fw_version; /* firmware version */ 
 ..char model[32]; <br>..uint8_t res[256]; <br>/* reserved */
 ..uint8_t res[256]; /* reserved */ 
 }; 
 int32_t 
 ad_get_product_info (int32_t adh, int id, 
                         struct ad_product_info *info, 
                         int32_t size);
```
The function **ad** get product info() returns the serial number, firmware version, and the product name of the DAQ system opened with **[ad\\_open](#page-19-0)**.

If the parameter  $id = 0$  is used, the information of the opened DAQ system will be returned. Using  $id = 1$  or 2 product information of a DAQ module integrated in the DAQ system can be retrieved (e.g. MADDA16 with PCIe-BASE).

# **5 Scan Process**

## **5.1 Notes**

Besides single-value acquisition of measuring values, the **LIBAD4** can also start a scan process sampling several input channels in a constant time period and returning the recorded measuring values in a buffer.

The **LIBAD4** differs between so-called "memory-only" scans and continuous scans. A "memory-only" scan is so short that the whole measurement data of the scans can be stored in the main memory of the PC. The scan process is configured, started and the recorded data are provided in a buffer at the end of the scan.

A continuous scan returns the recorded measuring values to the caller block by block during the scan process. An internal memory management of the measuring data can be activated for DAQ systems which independantly run a scan (e.g. [iM-AD25a / iM-AD25 / iM3250T / iM3250](#page-71-0) / [LAN-AD16fx / LAN-AD16f](#page-74-0), PCIe-BASE / PCI-BASEII/300/1000 with MAD/MADDA modules, [USB-AD16f,](#page-107-0) [USB-](#page-105-0)[AD14f / USB-AD12f](#page-105-0), meM-ADf, meM-ADfo). Alternatively, an individual memory management can be realized. In both cases, the caller is responsible to read out and store the measuring data from the **LIBAD4** in time – otherwise it comes to an overrun of the samples and the scan process will be aborted.

### **5.2 Scan Parameters**

The scan process is defined by means of the two structures **[struct](#page-44-0)  [ad\\_scan\\_desc\(](#page-44-0))** and **[struct ad\\_scan\\_cha\\_desc](#page-41-0)**. Global parameters, such as sampling period and number of measuring values, are set in **[struct](#page-44-0)  [ad\\_scan\\_desc](#page-44-0)**. The structure **[struct ad\\_scan\\_cha\\_desc](#page-41-0)** specifying channel-specific data, like channel number or trigger settings, has to be filled out for each channel to be sampled.

### <span id="page-41-0"></span>**5.2.1 struct ad\_scan\_cha\_desc**

The following source code shows the layout of **struct ad\_scan\_cha\_desc**:

```
C struct ad_scan_cha_desc 
 { 
    int32_t cha; 
    int32_t range; 
    int32_t store; 
    int32_t ratio; 
    uint32_t zero; 
    int8_t trg_mode; 
  ... 
    uint32_t trg_par[2]; 
    int32_t samples_per_run; 
     ... 
 };
```
The elements of the structure bear the following meaning:

#### ¾ **cha**

Determines the channel number to be sampled and recorded. The channel number depends on the hardware and is described in chapter ["Data Acquisition](#page-70-0)  [Systems"](#page-70-0) (see p. [71\)](#page-70-0).

#### ¾ **range**

Sets the measuring range of the channel. The number of the measuring range depends on the hardware and is described in chapter "[Data Acquisition](#page-70-0)  [Systems"](#page-70-0) (see p. [71\)](#page-70-0).

#### ¾ **store**

Defines together with **ratio** (see below) how the channel is to be stored. A detailed description of the storage types follows in the next chapter (see ["Storage Types"](#page-42-0), p. [43](#page-42-0)).

#### ¾ **ratio**

Defines the storage interval (see "[Storage Types](#page-42-0)", p. [43](#page-42-0)).

#### ¾ **zero**

Determines the zero level for RMS calculation. Only required if the root mean square value of the signal is to be stored.

¾ **trg\_mode**

Defines together with **trg\_par[]** (see below) if and how this channel sets off a trigger.

¾ **trg\_par[]**

Defines the trigger levels.

¾ **samples\_per\_run**

Is returned by the **LIBAD4** containing the number of measuring values produced for this channel.

## O

**Elements of the structure which are not used or documented must necessarily be set to 0!** 

#### <span id="page-42-0"></span>**5.2.1.1 Storage Types**

Channels can be recorded in different ways. The storage type is defined by the **ratio** and **store** elements of the **[struct ad\\_scan\\_cha\\_desc](#page-41-0)** structure.

The easiest case is to set **store** to **AD\_STORE\_DISCRETE** and **ratio** to **1**. Each recorded measuring value will be stored:

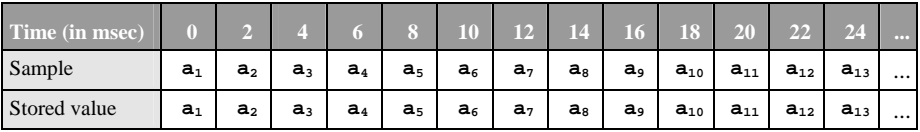

In addition to the recorded measuring value, also the mean value, minimum, maximum or RMS can be stored across an interval. This feature is provided by the **LIBAD4** by defining the following constants:

**C #define AD\_STORE\_DISCRETE #define AD\_STORE\_AVERAGE #define AD\_STORE\_MIN #define AD\_STORE\_MAX #define AD\_STORE\_RMS** 

The table below illustrates the connection between the sampling rate and **ratio**. In this example, the sampling rate is 2msec and the mean value of channel **a** is stored with 1:5 ratio (i.e. **store** is set to **AD\_STORE\_AVERAGE** and **ratio** to **5**).

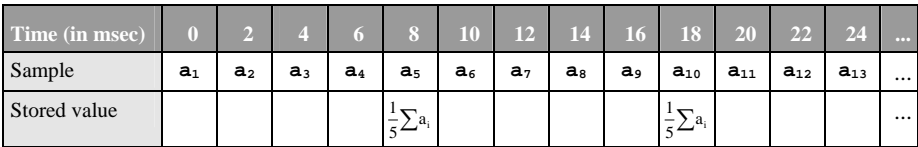

It is also possible to save several values created by different storage methods. The next example shows the storage of the last recorded value and the mean value of 5 measuring values (i.e. **ratio** is set to **5** and **store** to **AD\_STORE\_DISCRETE|AD\_STORE\_AVERAGE**):

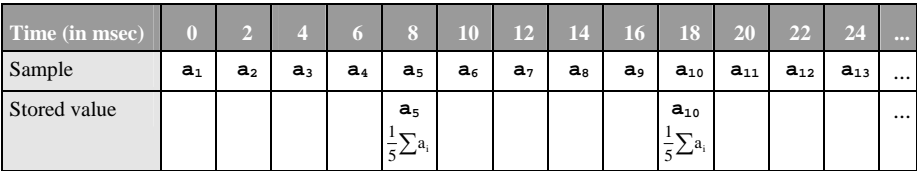

#### **5.2.1.2 Trigger Types**

The **LIBAD4** features the following triggers:

**C #define AD\_TRG\_NONE #define AD\_TRG\_POSITIVE #define AD\_TRG\_NEGATIVE #define AD\_TRG\_INSIDE #define AD\_TRG\_OUTSIDE #define AD\_TRG\_NEVER** 

A trigger can be set separately for each channel. The individual trigger conditions are linked with **or**, i.e. the first channel meeting the trigger condition sets off the trigger of the DAQ system.

The element  $tr\sigma$  mode should be **AD** TRG NONE for all channels which are not supposed to trigger. If all channels of a scan are set to **AD\_TRG\_NONE**, the scan will be carried out without trigger, i.e. the recorded values are stored right away.

If all channels of a scan are set to **AD\_TRG\_NEVER**, no trigger is set off at all. In this case, the scan runs until the function **[ad\\_stop\\_scan\(](#page-69-0))** is explicitly called.

The trigger conditions **AD\_TRG\_POSITIVE** (Positive Edge) and **AD\_TRG\_NEGATIVE** (Negative Edge) set off a trigger as soon as a sample overruns or underruns a certain value defined by "Trigger level 1" (**[struct](#page-41-0)  [ad\\_scan\\_cha\\_desc,](#page-41-0)** parameter **trg\_par[0]**). If operating DAQ systems with 12 and 16-Bit resolution, the values for the 16-Bit trigger level must be assigned to the lower 16-Bit of the trigger level parameter. A "Positive Edge" trigger, for example, requires that the channel values must first be below the trigger level before exceeding the level sets off the trigger.

The trigger conditions AD\_TRG\_INSIDE and AD\_TRG\_OUTSIDE set off a trigger as soon as a sample is within or outside a certain range defined by "Trigger level 1" (**[struct ad\\_scan\\_cha\\_desc](#page-41-0)**, parameter **trg\_par[0]** for minimum) and "Trigger level 2" (**[struct ad\\_scan\\_cha\\_desc](#page-41-0)**, parameter **trg\_par[1]** for maximum). In contrast to an edge trigger, only the current sample is decisive to set off a window trigger.

#### <span id="page-44-0"></span>**5.2.2 struct ad\_scan\_desc**

The global settings of a scan procedure are specified in the **struct ad\_scan\_desc** structure looking like that:

```
C struct ad_scan_desc 
 { 
    double sample_rate; 
    ... 
    uint64_t prehist; 
    uint64_t posthist; 
    uint32_t ticks_per_run; 
    uint32_t bytes_per_run; 
    uint32_t samples_per_run; 
    uint32_t flags; 
     ... 
 };
```
The elements of the structure bear the following meaning:

#### ¾ **sample\_rate**

Determines the sampling rate of the scan (in seconds). To reach 100Hz sampling rate, for example, the value 0.01 must be used.

#### ¾ **prehist**

Sets the length of the prehistory (only if trigger is used, otherwise set to 0).

#### ¾ **posthist**

Sets the length of the posthistory.

#### ¾ **ticks\_per\_run**

Is required for continuous scans specifying the size of the blocks used to get the measuring values from the DAQ system. In **ticks per run** the LIBAD4 then returns the block size used in the buffer to send the sampled values from the device.

#### ¾ **bytes\_per\_run**

Is returned by the **LIBAD4** specifying the buffer size for **[ad\\_get\\_next\\_run](#page-66-0)()** (in bytes) if the internal memory management of the measuring values has not been activated.

#### ¾ **samples\_per\_run**

Is provided by the **LIBAD4** specifying the number of measuring values of a buffer returned by the **[ad\\_get\\_next\\_run\\_f\(](#page-67-0))** function if the internal memory management of the measuring values has not been activated.

#### ¾ **flags**

The **AD\_SF\_SAMPLES** bit in **flags** defines the memory management of the measuring data. If the **AD\_SF\_SAMPLES** bit is set, internal memory management of the measuring values will be activated.. If the **AD\_SF\_SAMPLES** bit is not set, an individual memory management must be realized.

## T

- **Elements of the structure which are not used or documented must necessarily be set to 0!**
- **The internal memory management of measuring values can only be used for DAQ systems which scan and store independantly (e.g. [iM-AD25a /](#page-71-0)  [iM-AD25 / iM3250T / iM3250](#page-71-0) / [LAN-AD16fx / LAN-AD16f](#page-74-0), [USB-AD16f,](#page-107-0) [USB-AD14f / USB-AD12f,](#page-105-0) PCIe-BASE / PCI-BASEII/300/1000 with MAD/MADDA modules, meM-ADf, meM-ADfo).**
- **If the internal memory management of the measuring values has been activated, the routine [ad\\_poll\\_scan\\_state\(](#page-68-0)) must continuously be called. Reading out measuring values from the internal memory is done with the routines [ad\\_get\\_samples](#page-62-0)(), [ad\\_get\\_samples\\_f\(](#page-63-0)), or [ad\\_get\\_samples\\_f64](#page-64-0)().**

### <span id="page-46-0"></span>**5.2.3 struct ad\_scan\_state**

During a running scan, the **LIBAD4** returns the scan state in the **struct ad\_scan\_state** structure:

```
C struct ad_scan_state 
 { 
    int32_t flags; 
    int32_t runs_pending; 
    int64_t posthist; 
 };
```
The elements of the structure bear the following meaning:

#### ¾ **flags**

Shows the scan state (see below).

#### ¾ **posthist**

Contains the number of measuring values after triggering. If no trigger is set, the number of currently sampled measuring values will be passed.

#### ¾ **runs\_pending**

Shows if the next RUN is ready to be read out. If this flag is not zero, the next RUN can be read out with **[ad\\_get\\_next\\_run\(](#page-66-0))**.

The scan state is passed by the **flags** element. This element can be used to find out if the trigger has already been set off and if the scan is still running:

```
C struct ad_scan_state state; 
... 
if (state & AD_SF_TRIGGER) 
   /* scan has triggered */ 
... 
if (state & AD_SF_SCANNING) 
   /* scan is still running */
```
The **struct ad\_scan\_state** structure can be requested by the **LIBAD4** either when reading out the measuring values with **[ad\\_get\\_next\\_run\(](#page-66-0))** or by explicitly calling **[ad\\_poll\\_scan\\_state](#page-68-0)()**.

## **5.3 Memory-Only Scan**

A "memory-only" scan is started and run by calling the three functions **[ad\\_start\\_mem\\_scan\(](#page-59-0))**, **[ad\\_get\\_next\\_run](#page-66-0)()** and **[ad\\_stop\\_scan\(](#page-69-0))**. All recorded samples of such a scan are stored in the (physically existing) main memory of the PC.

The example code in the following chapter demonstrates how to start a scan and read out the recorded values.

### **5.3.1 Starting a Scan**

To be able to start the **[ad\\_start\\_mem\\_scan\(](#page-59-0))** function, the channels to be sampled must have been defined first. The following example generates the channel description for two channels (analog input 1 and analog input 3). Both channels are stored 1:1.

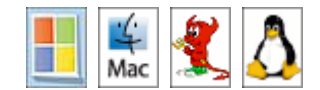

```
C struct ad_scan_cha_desc chav[2]; 
... 
memset (chav, 0, sizeof(chav)); 
chav[0].cha = AD_CHA_TYPE_ANALOG_IN|1; 
chav[0].store = AD_STORE_DISCRETE; 
chav[0].ratio = 1; 
chav[0].trg_mode = AD_TRG_NONE; 
chav[1].cha = AD_CHA_TYPE_ANALOG_IN|3; 
chav[1].store = AD_STORE_DISCRETE; 
chav[1].ratio = 1; 
chav[1].trg_mode = AD_TRG_NONE;
```
Besides that, the global scan parameters must be set in the **[struct](#page-44-0)  [ad\\_scan\\_desc](#page-44-0)** structure. The following example sets the sampling rate to 1kHz and stores 500 sampled values (per channel).

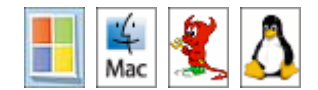

```
C struct ad_scan_desc sd; 
... 
memset (&sd, 0, sizeof(sd)); 
sd.sample_rate = 0.001f; 
sd.prehist = 0; 
sd.posthist = 500;
```
Afterwards **[ad\\_start\\_mem\\_scan\(](#page-59-0))** can be called:

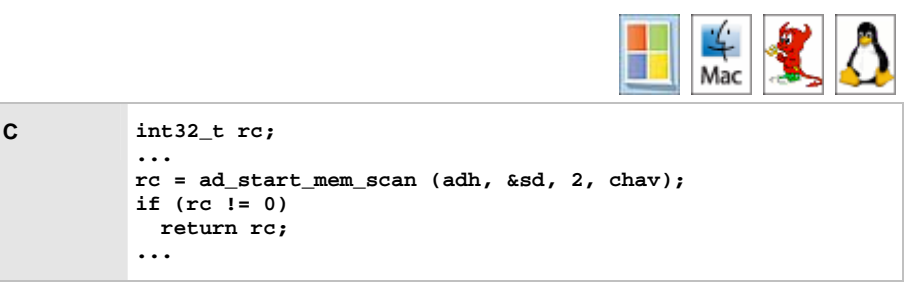

Now the scan process is running in the background and is terminated after 0.5sec (500x 1msec).

### **5.3.2 Reading out Measuring Values**

Recorded values are read out by calling the **[ad\\_get\\_next\\_run](#page-66-0)()** or **[ad\\_get\\_next\\_run\\_f\(](#page-67-0))** function. Compared to the **[ad\\_get\\_next\\_run\(](#page-66-0))** function returning the samples directly from the DAQ system (as 16-bit values), the **[ad\\_get\\_next\\_run\\_f](#page-67-0)()** function passes float values, which are (depending on the measuring range) already converted into the relating voltage values. In case of a "memory-only" scan, both functions are disabled until all measuring values have been stored (i.e. for 0.5 seconds in this case).

## O

**Both functions expect a pointer to a data buffer, which must be big enough to store the whole amount of measuring values. The memory will be overwritten otherwise and the program will crash!** 

The minimum size of the buffer for **[ad\\_get\\_next\\_run](#page-66-0)()** can be determined with the **bytes** per run element of the struct ad scan desc structure. A buffer to be filled by **[ad\\_get\\_next\\_run\\_f](#page-67-1)()** must provide storage for **samples** per run float values at least.

In this case, 2 channels with 500 measuring values each are stored so that the buffer must feature a size of 1000 float values at least:

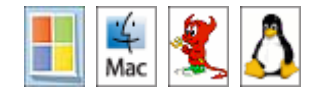

```
C float samples[1000]; 
... 
ASSERT (sd.samples_per_run <= 1000); 
rc = ad_get_next_run_f (adh, NULL, NULL, samples); 
...
```
After successfully calling the function, the array **samples[]** is filled with the following measuring values (the samples  $a_i$  are provided by analog input 1, the samples  **by analog input 3):** 

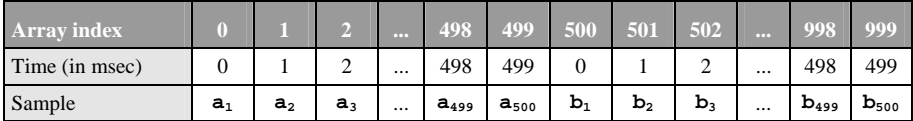

### **5.3.3 Stopping a Scan**

If a scan process has been started successfully (return value of **[ad\\_start\\_scan\(](#page-60-0))** was 0), it must be stopped with **[ad\\_stop\\_scan](#page-69-1)()**.

## A

**The scan must also be stopped if an error has been returned upon reading out measuring values. As long as the scan has not been stopped, a new scan cannot be started.** 

The following example code stops the scan:

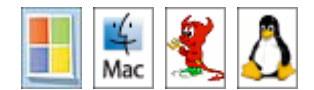

**C int32\_t scan\_result; ... rc = ad\_stop\_scan (adh, &scan\_result); ...** 

## <span id="page-52-0"></span>**5.4 Continuous Scan**

Besides the "memory-only" scan, the **LIBAD4** features the continuous scan. In this case, the measuring values are passed to the caller block by block enabling him to analyze the measuring values during the scan and to make adjustments if necessary.

The measuring values are grouped in "RUNs", which are passed to the caller by the **LIBAD4**. The number of measuring values belonging to a RUN can be defined by the caller with the **ticks\_per\_run** element of the **[struct ad\\_scan\\_desc](#page-44-0)**  structure.

This parameter can also take extreme values. If **ticks\_per\_run** is set to 1, for example, the **LIBAD4** generates one RUN per measured value. On the other hand, this configuration only allows very small sampling rates, of course.

It is the caller's responsibility to set the number of samples per RUN so that **ad** get next run() can be called often enough to prevent an overrun of the samples. Otherwise, the scan will be aborted by the **LIBAD4**.

### **5.4.1 Composition of a RUN**

The number of samples of a RUN is passed to the **LIBAD4** by the **ticks\_per\_run** element of the **[struct ad\\_scan\\_desc](#page-44-0)** structure. The following example splits the recorded values of the scan into two RUNs with 250 samples each (per signal).

As this example shows, a continuous scan is started with **[ad\\_start\\_scan](#page-60-1)()** (unlike **[ad\\_start\\_mem\\_scan\(](#page-59-0))**). In this case, the array **ticks\_per\_run** of the **struct** ad scan desc structure must be have been defined before.

The example generates the following two RUNs during the scan, the first RUN being returned by **[ad\\_get\\_next\\_run\(](#page-66-0))** 250msec after scan start, the second 500msec after scan start.

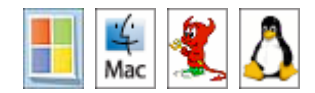

```
C int32_t rc; 
struct ad_scan_cha_desc chav[2]; 
struct ad_ 
scan_desc sd; 
... 
memset (&chav, 0, sizeof(chav)); 
memset (&sd, 0, sizeof(sd)); 
char[0].cha = ADCHA TYPE ANALOG IN|1;chav[0].store = AD_STORE_DISCRETE; 
chav[0].ratio = 1; 
chav[0].trg_mode = AD_TRG_NONE; 
chav[1].cha = AD_CHA_TYPE_ANALOG_IN|3; 
chav[1].store = AD_STORE_DISCRETE; 
chav[1].ratio = 1; 
chav[1].trg_mode = AD_TRG_NONE; 
sd.sample_rate = 0.001f; 
sd.prehist = 0; 
sd.posthist = 500; 
sd.ticks_per_run = 250; 
rc = ad_start_scan (adh, &sd, 2, chav); 
if (rc != 0) 
   return rc; 
... 
rc = ad_stop_scan (adh, &scan_result); 
...
```
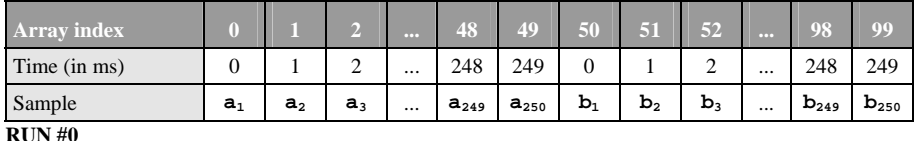

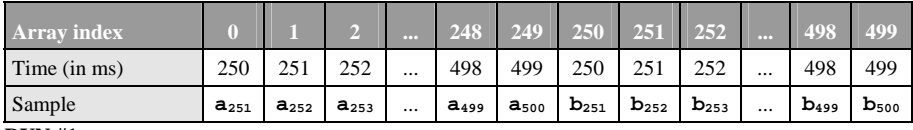

**RUN #1** 

The following example code reads out the RUNs during a scan:

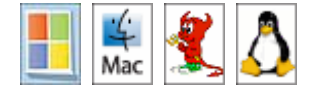

```
C struct ad_scan_state state; 
uint8_t *data, *p; 
uint32_t samples, runs, run_id; 
int32_t rc; 
 ... 
/* alloc enough space to hold all those runs */ 
samples = sd.prehist + sd.posthist; 
runs = (samples + sd.ticks_per_run-1) / sd.ticks_per_run; 
data = malloc (runs * sd.bytes_per_run); 
if (data == NIII,I) /* error handling ... */ 
p = data; 
state.flags = AD_SF_SCANNING; 
while (state.flags & AD_SF_SCANNING) 
   { 
     rc = ad_get_next_run (adh, &state, &run_id, p); 
      if (rc != 0) 
        /* error handling ... */ 
      printf ("got run %d (%d pending)\n", 
              run_id, state.runs_pending); 
     p += sd.bytes_per_run; 
    } 
rc = ad_stop_scan (adh, &scan_result); 
 ...
```
### <span id="page-55-0"></span>**5.4.2 One Sample per RUN**

If **ticks** per run is set to **1**, RUNs with one recorded value per signal are created:

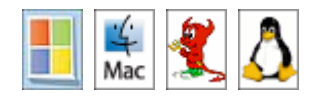

```
C struct ad_scan_cha_desc chav[2]; 
struct ad_scan_desc sd; 
int32_t rc; 
 ... 
memset (&chav, 0, sizeof(chav)); 
memset (&sd, 0, sizeof(sd)); 
chav[0].cha = AD_CHA_TYPE_ANALOG_IN|1; 
chav[0].store = AD_STORE_DISCRETE; 
chav[0].ratio = 1; 
chav[0].trg_mode = AD_TRG_NONE; 
chav[1].cha = AD_CHA_TYPE_ANALOG_IN|3; 
chav[1].store = AD_STORE_DISCRETE; 
chav[1].ratio = 1; 
chav[1].trg_mode = AD_TRG_NONE; 
sd.sample_rate = 0.010f; 
sd.prehist = 0; 
sd.posthist = 500; 
sd.ticks_per_run = 1; 
rc = ad_start_scan (adh, &sd, 2, chav); 
if (rc != 0) 
   return rc; 
 ...
```
The example above generates 500 RUNs with the following content:

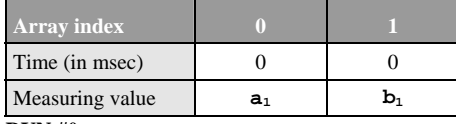

**RUN #0** 

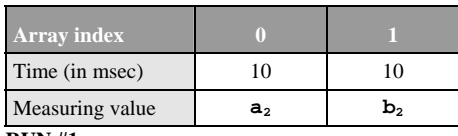

**RUN #1** 

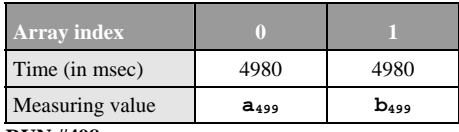

**RUN #498** 

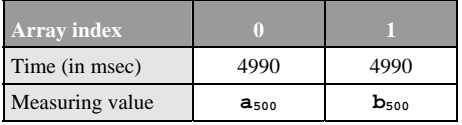

**RUN #499** 

### **5.4.3 Signals with Different Storage Ratio**

The two previous examples (see "[One Sample per RUN"](#page-55-0), p. [56\)](#page-55-0) describe the structure of a run for signals stored with 1:1 ratio. This chapter shows an example using 1:5 storage ratio.

If a signal is stored with a ratio other than 1:1, a difference must me made between sample rate and storage ratio. The sample rate is defined for all channels of the DAQ system by the **sample\_rate** element of the **[struct ad\\_scan\\_desc](#page-44-0)** structure. The storage ratio can differ from channel to channel. It results of the parameter **ratio** of the **[struct ad\\_scan\\_desc](#page-44-0)** structure by dividing the storage ratio by **ratio**.

The following diagram shows a scan of two inputs with 2ms (50Hz) sampling rate. Input **a** is stored 1:1, input **b** saves the mean value of 5 samples.

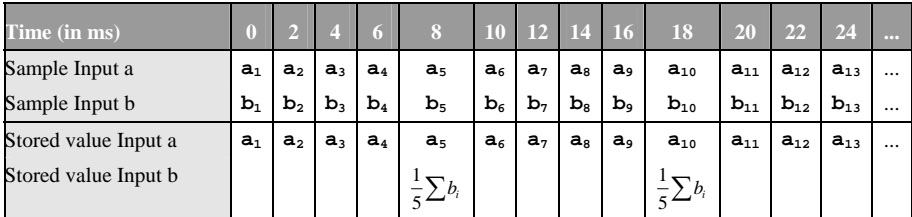

After at least one sample per channel has been stored for each RUN, the different storage ratios determine the minimum size of a RUN.

Here the smallest possible RUN consists of five sampling pulses (**ticks\_per\_run** = 5) containing five samples of input **a** and the mean value of the five samples of input **b**:

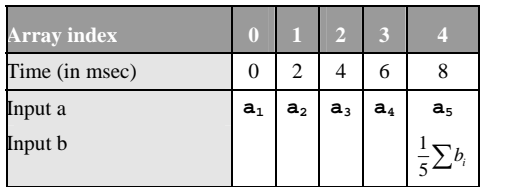

If several sampling pulses are combined to a RUN, the stored values per signal are successively arranged (example for **ticks\_per\_run** = 250):

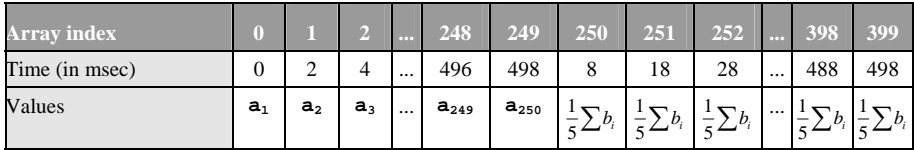

## **5.5 Scan with Triggering**

The **LIBAD4** features the possibility to scan with a trigger. In this case, the internal memory management of the measuring values must be activated (**AD\_SF\_SAMPLES** bit of the **flags** element of the **[struct ad\\_scan\\_desc](#page-44-0)** structure is set).

The number of measuring values before triggering (prehistory) and the number of measuring values after triggering (posthistory) is freely adjustable for the scan with the **[struct ad\\_scan\\_desc](#page-44-0)** structure.

Besides that, a trigger condition can be defined for each channel with the **[struct](#page-41-0)  [ad\\_scan\\_cha\\_desc](#page-41-0)** structure. If one of the trigger conditions applies, the trigger is set off and the scan is finished after the posthistory has expired.

Continuous reading of measuring values is possible with the command **[ad\\_poll\\_scan\\_state\(](#page-68-0))** also polling the current scan state. As long as the **AD\_SF\_SCANNING** bit is set in the **flags** element of the **[struct](#page-46-0)  [ad\\_scan\\_state](#page-46-0)** structure, the scan is running. As soon as the bit **AD\_SF\_TRIGGER** is set, the scan has triggered, i.e. at least one of the trigger conditions has been achieved.

Reading out measuring values is done with the routines **[ad\\_get\\_samples\(](#page-62-0))**, **[ad\\_get\\_samples\\_f\(](#page-63-0))**, or **[ad\\_get\\_samples\\_f64\(](#page-64-0))**. The routine **[ad\\_get\\_samples\(](#page-62-0))** returns the measuring values directly from the DAQ system**, [ad\\_get\\_samples\\_f\(](#page-63-0))** or **[ad\\_get\\_samples\\_f64\(](#page-64-0))** pass float or double values, which are (depending on the measuring range) already converted into the corresponding voltage values. With these routines, data of one scan channel in specific can be read out. Number and start position of the data to be read out are passed when calling the function. To get information about the data memory of one measuring channel **[ad\\_get\\_sample\\_layout\(](#page-61-0))** is used.

## O

**The installation of the Libad4 SDK under Windows® contains a C/C++ to program a scan with triggering.** 

## **5.6 Function Description (Scan)**

#### <span id="page-59-0"></span>**5.6.1 ad\_start\_mem\_scan**

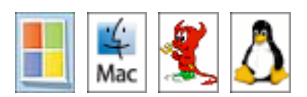

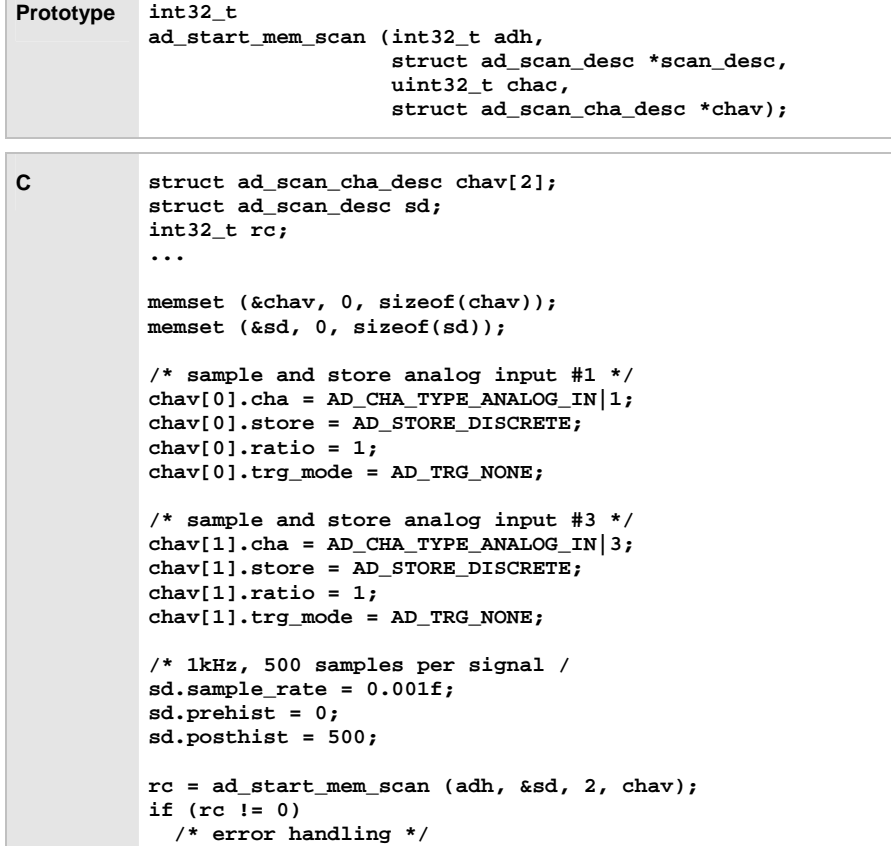

Starts a "memory-only" scan. A pointer to an element of the **[struct](#page-44-0)  [ad\\_scan\\_desc](#page-44-0)** structure, the number of channels to be scanned and an array of elements of the **[struct ad\\_scan\\_cha\\_desc](#page-41-0)** structure are passed to the function.

## U.

**Due to restrictions of most of DAQ cards, it is essential to specify the input channels in ascending order in the array chav[]. If counters and digital channels are scanned in addition to analog channels, all the analog channels must be specified first, then all counters and finally the digital channels!** 

The arrays **sample\_rate**, **ticks\_per\_run**, **bytes\_per\_run** and **samples per run** of the **struct** ad scan desc structure are recalculated according to the set parameters (see "**[ad\\_calc\\_run\\_size](#page-65-0)**", p. [66\)](#page-65-0).

### <span id="page-60-1"></span><span id="page-60-0"></span>**5.6.2 ad\_start\_scan**

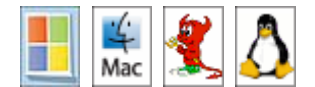

```
Prototype int32_t 
 ad_start_scan (int32_t adh, 
                  struct ad_scan_desc *scan_desc, 
                  uint32_t chac, 
                  struct ad_scan_cha_desc *chav);
```
Unlike **[ad\\_start\\_mem\\_scan\(](#page-59-0))**, the **[ad\\_start\\_scan\(](#page-60-1))** function analyzes the **ticks\_per\_run** element of the **[struct ad\\_scan\\_desc](#page-44-0)** structure so that a scan can be divided into several RUNs (see ["Continuous Scan](#page-52-0)", p. [53](#page-52-0)).

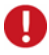

**Due to restrictions of most of DAQ cards, it is essential to specify the input channels in ascending order in the array chav[]. If counters and digital channels are scanned in addition to analog channels, all the analog channels must be specified first, then all counters and finally the digital channels!** 

The arrays **sample\_rate**, **ticks\_per\_run**, **bytes\_per\_run** and **samples per run** of the **struct** ad scan desc structure are recalculated according to the specified parameters (see "**[ad\\_calc\\_run\\_size](#page-65-0)**", p. [66\)](#page-65-0).

### <span id="page-61-0"></span>**5.6.3 ad\_get\_sample\_layout**

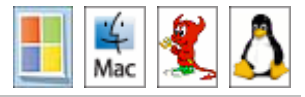

**Prototype int32\_t ad\_get\_sample\_layout (int32\_t adh, int32\_t index, struct ad\_sample\_layout \*layout);** 

Returns information about the data memory for the scan channel **index** if the internal memory management of the measuring values has been activated. The scan channel numbering starts with  $index = 0$ .

The **struct** ad sample layout structure consists of:

```
C struct ad_sample_layout 
 { 
    uint64_t buffer_start; 
    uint64_t start; 
    uint64_t prehist_samples; 
    uint64_t posthist_samples; 
    };
```
The elements of the structure bear the following meaning:

#### ¾ **buffer\_start**

Position of the first measuring value in the data memory of the scan

¾ **start**

Position of the first measuring value of the prehistory in the data memory of the scan

#### ¾ **prehist\_samples**

Number of available measuring values in the data memory before triggering. The prehistory ranges from the position **start** to (**start** + **prehist\_samples**).

#### ¾ **posthist\_samples**

Number of available measuring values after triggering. The posthistory ranges from the position (**start** + **prehist\_samples**) to (**start** + **prehist\_samples** + **posthist\_samples**).

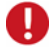

**The internal memory management of measuring values (AD\_SF\_SAMPLES bit of the flags element is set in the [struct ad\\_scan\\_desc](#page-44-0)) must be activated to use this routine.** 

### <span id="page-62-0"></span>**5.6.4 ad\_get\_samples**

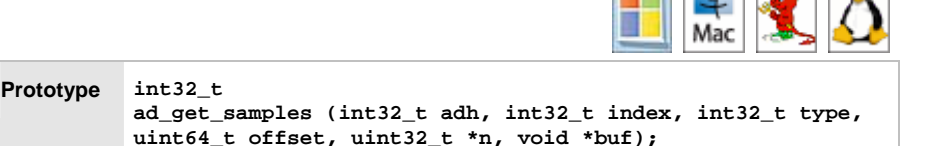

Returns the measuring values for the scan channel **index** directly provided by the DAQ system if the internal memory management of the measuring values has been activated. The scan channel numbering starts with  $\text{index} = 0$ .

The DAQ system returns 16-bit or 32-bit measuring values depending on the memory depth. Starting from the position **offset**, **n** measuring values are read out of the data memory of the scan channel **index**. The position **offset** must not be smaller than **buffer\_start**, the element of the **struct [ad\\_get\\_sample\\_layout](#page-61-0)** structure.

The number of read-out measuring values is returned by the parameter **n**. The parameter **type** decides which data of the data memory are written to the provided array **buf**. Only data types (Discrete, Minimum, Maximum, etc) can be extracted that have been specified when selecting the storage mode (**store** element of struct ad scan desc) of the scan channel.

## A

- **The function expects a pointer to a data buffer. It must be big enough to store all measuring values. The memory will be overwritten otherwise and the program will crash!**
- **The internal memory management of measuring values (AD\_SF\_SAMPLES bit of the flags element is set in the [struct](#page-44-0)  [ad\\_scan\\_desc](#page-44-0)) must be activated to use this routine.**

### **5.6.5 ad\_get\_samples\_f**

<span id="page-63-0"></span>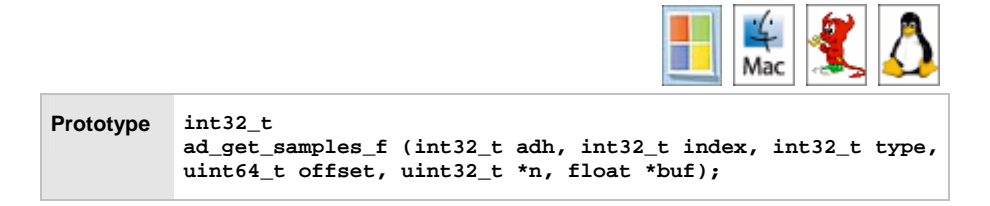

Returns the measuring values for the scan channel **index** as float or double values if the internal memory management of the measuring values has been activated. The scan channel numbering starts with  $index = 0$ .

The measuring values provided by the DAQ system have been converted into the corresponding voltage values depending on the measuring range chosen. Starting from the position **offset**, **n** measuring values in float format are read out of the data memory of the scan channel **index**. The position **offset** must not be smaller than **buffer** start, the element of the struct **[ad\\_get\\_sample\\_layout](#page-61-0)** structure.

The number of read-out measuring values is returned by the parameter **n**. The parameter **type** decides which data of the data memory are written to the provided array **buf**. Only data types (Discrete, Minimum, Maximum, etc) can be extracted that have been specified when selecting the storage mode (**store** element of **[struct ad\\_scan\\_desc](#page-44-0)**) of the scan channel.

## П

- **The function expects a pointer to a data buffer. It must be big enough to store all measuring values. The memory will be overwritten otherwise and the program will crash!**
- **The internal memory management of measuring values (AD\_SF\_SAMPLES bit of the flags element is set in the [struct](#page-44-0)  [ad\\_scan\\_desc](#page-44-0)) must be activated to use this routine.**
- **The routine [ad\\_get\\_samples\\_f64\(](#page-64-0)) should be used for measuring channels with more than 16-bit memory depth (e.g. 32-bit counter of the [USB-OI16](#page-109-0) / [PCIe-BASE / PCI-BASEII/300/1000/PIO](#page-84-0)).**

### <span id="page-64-0"></span>**5.6.6 ad\_get\_samples\_f64**

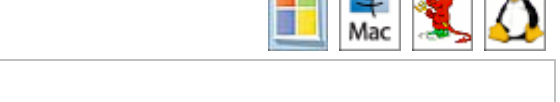

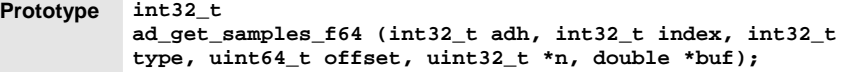

Returns the measuring values for the scan channel **index** as float or double values if the internal memory management of the measuring values has been activated. The scan channel numbering starts with  $\text{index} = 0$ .

The measuring values provided by the DAQ system have been converted into the corresponding voltage values depending on the measuring range chosen. Starting from the position **offset**, **n** measuring values in float format are read out of the data memory of the scan channel **index**. The position **offset** must not be smaller than **buffer** start, the element of the struct **[ad\\_get\\_sample\\_layout](#page-61-0)** structure.

The number of read-out measuring values is returned by the parameter **n**. The parameter **type** decides which data of the data memory are written to the provided array **buf**. Only data types (Discrete, Minimum, Maximum, etc) can be extracted that have been specified when selecting the storage mode (**store** element of **struct ad scan desc**) of the scan channel.

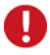

- **The function expects a pointer to a data buffer. It must be big enough to store all measuring values. The memory will be overwritten otherwise and the program will crash!**
- **The internal memory management of measuring values (AD\_SF\_SAMPLES bit of the flags element is set in the [struct](#page-44-0)  [ad\\_scan\\_desc](#page-44-0)) must be activated to use this routine.**

#### <span id="page-65-0"></span>**5.6.7 ad\_calc\_run\_size**

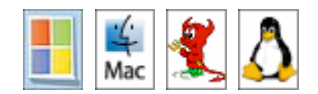

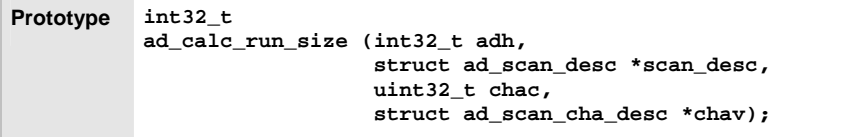

Calculates the arrays **sample\_rate**, **ticks\_per\_run**, **bytes\_per\_run** and **samples** per run of the struct ad scan desc structure according to the specified parameters.

The arrays are calculated as if calling the **[ad\\_start\\_scan\(](#page-60-1))** function, but without starting the scan process. Like when calling the **[ad\\_start\\_scan\(](#page-60-1))** function, the calculation or adjustment proceeds as follows:

#### ¾ **sample\_rate**

Is set to the actually possible sampling period (most of the DAQ cards can only set the sampling period in fixed steps).

#### ¾ **ticks\_per\_run**

Must be adjusted accordingly so that one value of each signal at least will be stored and/or one single RUN will fit into the internal memory of the driver.

#### ¾ **bytes\_per\_run**

Is calculated by the **LIBAD4** providing the number of bytes of the buffer for **[ad\\_get\\_next\\_run](#page-66-0)()**.

#### ¾ **samples\_per\_run**

Is calculated by the **LIBAD4** providing the number of float values within a buffer for **[ad\\_get\\_next\\_run\\_f\(](#page-67-0))**.

The buffer size for **[ad\\_get\\_next\\_run\\_f\(](#page-67-0))** can be calculated with **samples\_per\_run**:

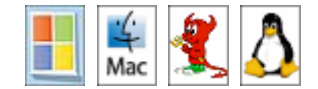

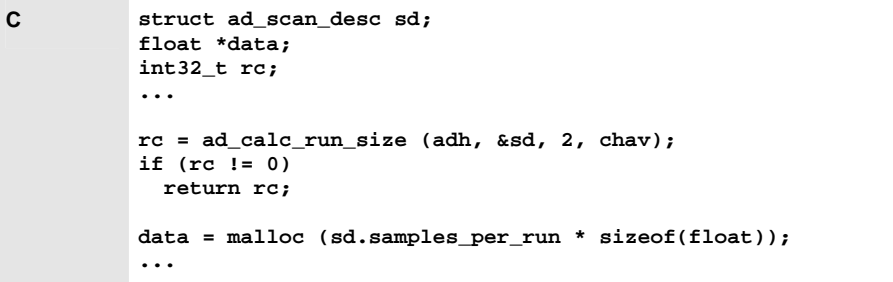

### <span id="page-66-0"></span>**5.6.8 ad\_get\_next\_run**

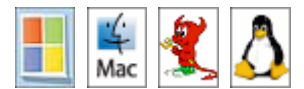

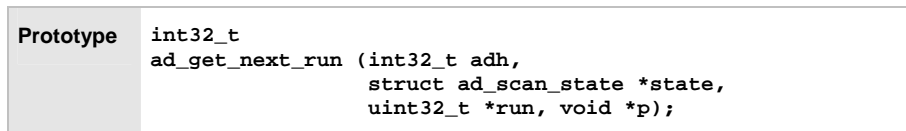

Returns the measuring values of a scan.

The **ad** get next run() function returns the measuring values directly from the DAQ system (i.e. as 16-bit or 32-bit values depending on the memory depth of the measuring channel). The lower range limit relates to the value **0x0000**, the upper range limit to the value **0xffff** or **0xffffffff** (more precisely, the upper limit relates to the value **0x10000** or **0x100000000**, which will not be reached).

**The recorded values are returned in "network byte order", i.e. they are not in the byte order of a x86 CPU!** 

<span id="page-67-1"></span>The function does not return as long as the samples of a RUN are not available. In a "memory-only" scan, this means the function does not return until the end of a scan (because a "memory-only" scan stores all samples in one single RUN).

### <span id="page-67-0"></span>**5.6.9 ad\_get\_next\_run\_f**

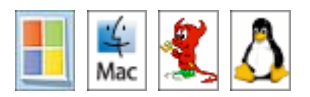

```
Prototype int32_t
```

```
ad_get_next_run_f (int32_t adh, 
           struct ad_scan_state *state, 
           uint32_t *run, float *p);
```
Returns the measuring values of a scan as float values.

The values provided by the DAQ system are (depending on the measuring range) converted into the corresponding voltage values.

The function does not return as long as the measuring values of a RUN are not available. In a "memory-only" scan, this means the function does not return until the end of a scan (because a "memory-only" scan stores all samples in one single RUN).

## n

**The routine [ad\\_get\\_next\\_run\\_f64](#page-68-1)() should be used for measuring channels with more than 16-bit memory depth (e.g. 32-bit counter of the [USB-](#page-109-0)[OI16](#page-109-0) / [PCIe-BASE / PCI-BASEII/300/1000/PIO](#page-84-0)).** 

### <span id="page-68-1"></span>**5.6.10 ad\_get\_next\_run\_f64**

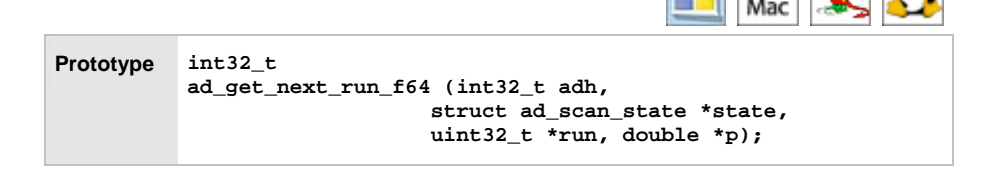

Returns the measuring values of a scan as float values.

The values provided by the DAQ system are (depending on the measuring range) converted into the corresponding voltage values.

The function blocks until the measuring values of a run have arrived. This means that for a "memory-only scan" the function blocks till the end of the scan (because a "memory-only" scan saves all measuring values in one run).

### <span id="page-68-0"></span>**5.6.11 ad\_poll\_scan\_state**

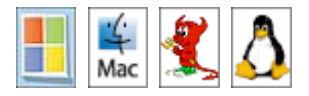

**Prototype int32\_t** 

**ad\_poll\_scan\_state (int32\_t adh, struct ad\_scan\_state \*state);** 

Returns the current scan state like calling the **[ad\\_get\\_next\\_run](#page-66-0)()** function. Unlike **[ad\\_get\\_next\\_run](#page-66-0)**(), this function does not block.

<span id="page-69-1"></span>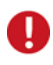

**If the internal memory management of the measuring data has be activated (AD\_SF\_SAMPLES bit of the flags element in the [struct ad\\_scan\\_desc](#page-44-0) structure is set) the routine ad\_poll\_scan\_state() must continuously be called.** 

### <span id="page-69-0"></span>**5.6.12 ad\_stop\_scan**

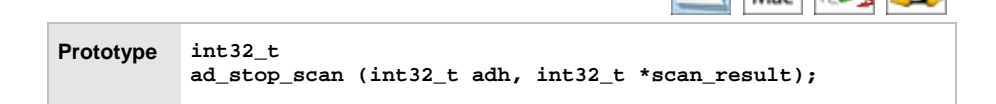

Finishes the scan. The result of the scan is passed in **scan\_result** (e.g. an error number if the scan has been aborted because of an overrun).

## O

**If a scan process has successfully been started (return value of [struct](#page-44-0)  [ad\\_scan\\_desc\(](#page-44-0)) was 0), it must be finished with ad\_stop\_scan ().** 

# <span id="page-70-0"></span>**6 Data Acquisition Systems**

## **6.1 Notes**

Input and output channels are identified by channel numbers in the **LIBAD4**. The channel number (32-bit integer) also contains the channel type information distinguishing between analog input, analog output and digital channel. This encoding is integrated in the highest byte of the channel number and must be combined with the channel number itself by the "or" operator (|).

The following channel types are defined in the **LIBAD4**:

**C #define AD\_CHA\_TYPE\_ANALOG\_IN #define AD\_CHA\_TYPE\_ANALOG\_OUT #define AD\_CHA\_TYPE\_DIGITAL\_IO #define AD\_CHA\_TYPE\_COUNTER** 

The channel numbers depend on the DAQ system used and are documented in the relating chapters. The first analog input of a [USB-AD14f / USB-AD12f,](#page-105-0) for example, is defined by the expression **AD\_CHA\_TYPE\_ANALOG\_IN**|1.

In addition to the channel number, analog channels require information about the measuring range (or output range) used to scan (or to output). Like the channel number, the measuring range depends on the data acquisition system and is documented in the following chapters.

## <span id="page-71-0"></span>**6.2 iM-AD25a / iM-AD25 / iM3250T / iM3250**

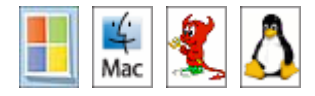

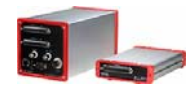

To open the iM-AD25a, iM-AD25, iM3250T or iM2350 with the **LIBAD4**, the string "**im:<ip-addr>**" must be passed to **[ad\\_open\(](#page-19-0))**. Here **<ip-addr>** must be replaced by the relating IP address. The string "**im:192.168.1.1**", for example, opens the iM device with the IP address 192.168.1.1. When opening the driver, no difference is made between different iM device types.

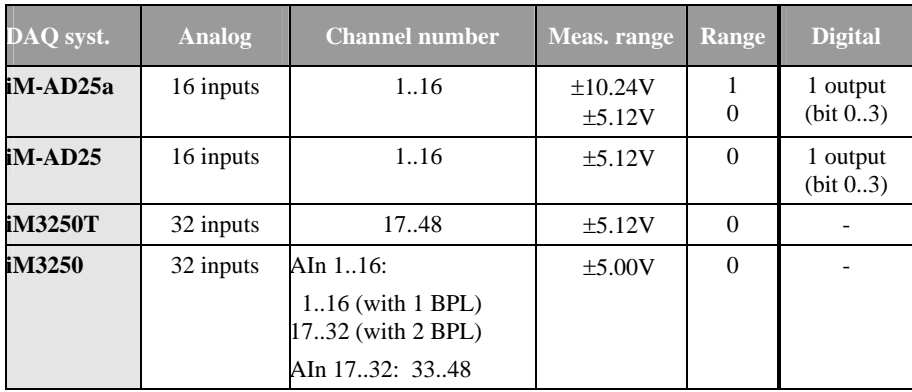

## Ţ

**Please note that MAL measuring amplifiers installed in the iM3250T might change the measuring range of the corresponding channels.**
## **6.2.1 Channel Numbers iM-AD25a / iM-AD25**

The first analog input channel of an iM-AD25a / iM-AD25 starts with 1. The 16 analog inputs are defined by the following constants:

**C #define AI1 (AD\_CHA\_TYPE\_ANALOG\_IN|0x0001) #define AI2 (AD\_CHA\_TYPE\_ANALOG\_IN|0x0002) ... #define AI16 (AD\_CHA\_TYPE\_ANALOG\_IN|0x0010)** 

In addition, the iM-AD25a / iM-AD25 features a hard-wired digital output with four lines.

**C #define DOUT (AD\_CHA\_TYPE\_DIGITAL\_IO|0x0001)** 

## **6.2.2 Channel Numbers iM3250T**

The first analog input channel of an iM3250T starts with 17. The 32 analog inputs are defined by the following constants:

**C #define AI1 (AD\_CHA\_TYPE\_ANALOG\_IN|0x0011) #define AI2 (AD\_CHA\_TYPE\_ANALOG\_IN|0x0012) ... #define AI32 (AD\_CHA\_TYPE\_ANALOG\_IN|0x0030)** 

# **6.2.3 Channel Numbers iM3250**

The channel numbers of the iM3250 depend on the configuration level of the hardware. If only one BPL is installed in the device, the first 16 channels are numbered from 1 to 16. If both BPLs are installed, the first 16 channels start from 17 to 32. The second 16 inputs can be addressed via channel numbers 33 to 48.

**C #ifdef BPL1 /\* 1 bpl installed / #define AI1 (AD\_CHA\_TYPE\_ANALOG\_IN|0x0001) #define AI2 (AD\_CHA\_TYPE\_ANALOG\_IN|0x0002) ... #define AI16 (AD\_CHA\_TYPE\_ANALOG\_IN|0x0010) #else /\* 2 bpl's installed / #define AI1 (AD\_CHA\_TYPE\_ANALOG\_IN|0x0011) #define AI2 (AD\_CHA\_TYPE\_ANALOG\_IN|0x0012) ... #define AI16 (AD\_CHA\_TYPE\_ANALOG\_IN|0x0020) #endif /\* BPL1 \*/ #define AI17 (AD\_CHA\_TYPE\_ANALOG\_IN|0x0021) #define AI18 (AD\_CHA\_TYPE\_ANALOG\_IN|0x0022) ... #define AI32 (AD\_CHA\_TYPE\_ANALOG\_IN|0x0030)** 

# **6.3 LAN-AD16fx / LAN-AD16f**

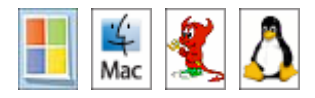

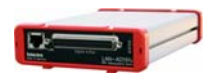

Open the LAN-AD16f(x) (also: AMS42/84-LAN16f, AMS42/84-LAN16fx) with the **LIBAD4** by passing the string "**lanbase:<ip-addr>**" or "**lanbase:@<sn>**" to **[ad\\_open](#page-19-0)()**. Here **<ip-addr>** must be replaced by the relating IP address or  $\langle \sin \rangle$  by the serial number of the LAN-AD16f(x). The string "**lanbase:192.168.1.1**", for example, opens the LAN device with the IP address 192.168.1.1, and the string "**lanbase:@157**" opens the LAN device with the serial number 157.

Opening the device via the serial number is only supported by Windows® and Mac OS X

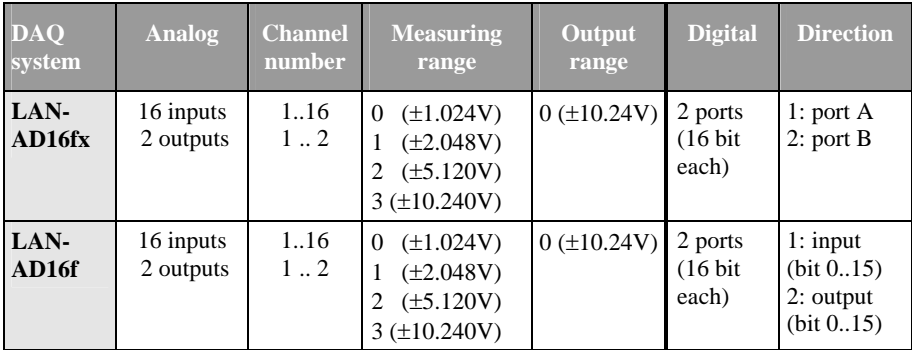

# **6.3.1 Channel Numbers LAN-AD16fx**

The 16 analog inputs of a LAN-AD16fx are addressed via the channel numbers 1- 16. The 2 analog outputs are reached via channel number 1 and 2. The 16 analog inputs are defined by the following constants:

**C #define AI1 (AD\_CHA\_TYPE\_ANALOG\_IN|0x0001) #define AI2 (AD\_CHA\_TYPE\_ANALOG\_IN|0x0002) ... #define AI16 (AD\_CHA\_TYPE\_ANALOG\_IN|0x0010)** 

The two analog output channels of a LAN-AD16fx are addressed by the following constants:

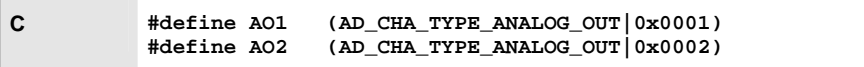

The LAN-AD16fx provides two 16-bit digital ports. The digital ports are bidirectional and are configured in groups of 8 (see "**ad set line direction**", p. [39\)](#page-38-0). After boot-up, the first port is set to input, the second to output. The following constants result:

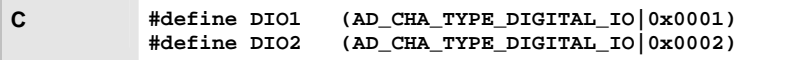

Besides that, the LAN-AD16fx features three 32-bit counter inputs. They can be used in different operating modes and must be configured via software before use (see"[Configuration of the LAN-AD16fx Counters](#page-77-0)", p. [78\)](#page-77-0). Therefore connect the inputs of the counter (Signal A, Signal B, Reset) to the first three digital input lines of the LAN-AD16fx digital port. The following constants are defined for the 32-bit counter input:

**C #define CNT1 (AD\_CHA\_TYPE\_COUNTER|0x0001) #define CNT2 (AD\_CHA\_TYPE\_COUNTER|0x0002) #define CNT3 (AD\_CHA\_TYPE\_COUNTER|0x0003)** 

# **6.3.2 Channel Numbers LAN-AD16f**

The 16 analog inputs of a LAN-AD16f are addressed via the channel numbers 1- 16. The 2 analog outputs are reached via channel number 1 and 2.

The 16 analog inputs are defined by the following constants:

**C #define AI1 (AD\_CHA\_TYPE\_ANALOG\_IN|0x0001) #define AI2 (AD\_CHA\_TYPE\_ANALOG\_IN|0x0002) ... #define AI16 (AD\_CHA\_TYPE\_ANALOG\_IN|0x0010)** 

The two analog output channels of a LAN-AD16f are addressed by the following constants:

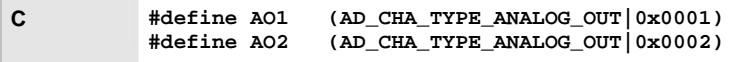

The LAN-AD16f provides two 16-bit digital ports. The direction of the digital ports is hard-wired. The 16 lines of the first port (DIO1) are set to input, the 16 lines of the second port (DIO2) to output. The following constants result:

**C #define DIO1 (AD\_CHA\_TYPE\_DIGITAL\_IO|0x0001) #define DIO2 (AD\_CHA\_TYPE\_DIGITAL\_IO|0x0002)** 

Besides that, the LAN-AD16f features a counter input. It can be used in different operating modes and must be configured via software before use (see"[Configuration of the LAN-AD16f Counter](#page-81-0)", p. [82\)](#page-81-0). The inputs of the counter (Signal A, Signal B, Reset) are connected to any digital input lines of the LAN-AD16f digital port.

The following constant is defined for the 19-bit counter input:

**C #define CNT1 (AD\_CHA\_TYPE\_COUNTER|0x0001)** 

# <span id="page-77-0"></span>**6.3.3 Configuration of the LAN-AD16fx Counters**

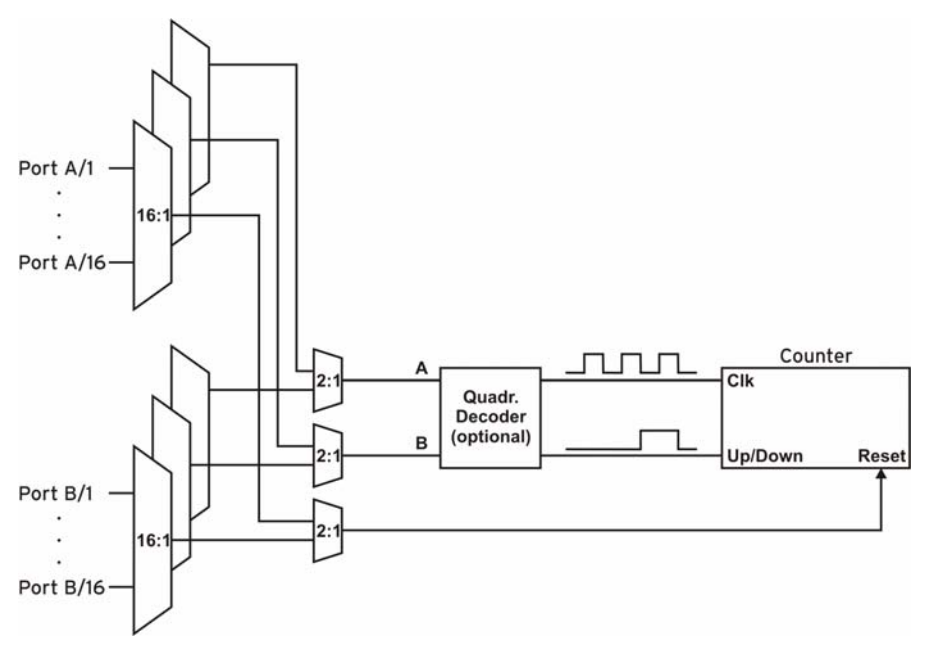

#### Figure7

For counter settings, the configuration parameters are entered in the **struct ad\_counter\_mode** structure and passed to **ad\_ioctl()**.

The following example demonstrates the general procedure: It configures the first counter of the LAN-AD16fx in the "Counter" operating mode and connects counter input A with the second input pin of the first digital port.

**Prototype int32\_t ad\_ioctl (int32\_t adh, int32\_t ioc, void \*par, int32\_t size);** 

```
C #include "libad.h" 
           ... 
           struct ad_counter_mode par; 
           int32_t adh; 
           int32_t st; 
           ... 
              adh = ad_open ("pcibase"); 
             memset (&par, 0, sizeof(par)); 
              par.cha = AD_CHA_TYPE_COUNTER|1; 
              par.mode = AD_CNT_COUNTER; 
              par.mux_a = 1; 
              st = ad_ioctl (adh, AD_SET_COUNTER_MODE, 
                              &par, sizeof(par)); 
           ... 
              ad_close (adh);
```
The following source code shows the layout of the **struct ad\_counter\_mode** structure:

```
C struct ad_counter_mode 
           { 
              uint32_t cha; 
              uint8_t mode; 
              uint8_t mux_a; 
              uint8_t mux_b; 
              uint8_t mux_rst; 
              uint16_t flags; 
               ... 
           };
```
The elements of the structure bear the following meaning:

¾ **cha**

Determines the counter channel to be configured.

#### ¾ **mode**

Sets the operating mode of the counter.

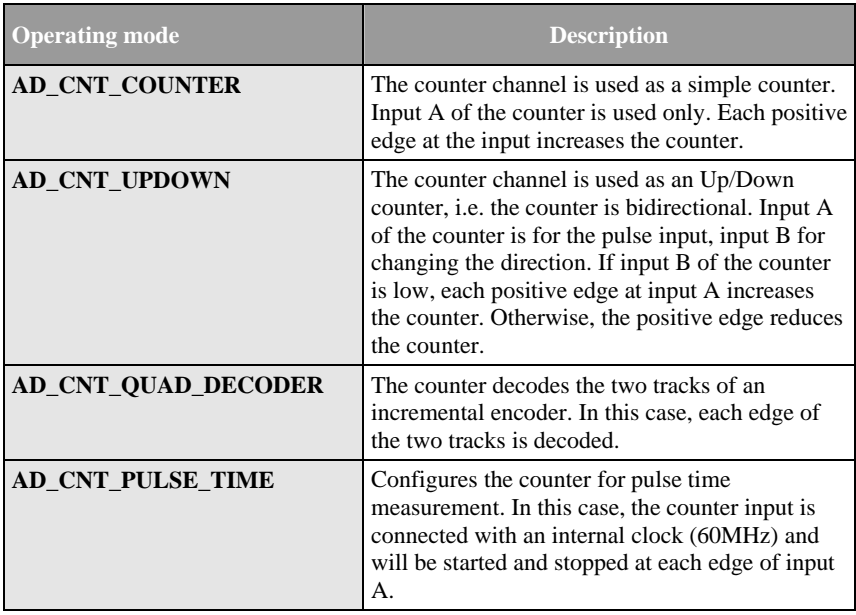

#### ¾ **mux\_a, mux\_b, mux\_rst**

Defines the pins of the two digital ports that are connected to the inputs of the counter. It is not possible to connect the counter inputs with different digital ports (i.e. inputs A, B and *Reset* must either all be connected with pins of port A or all with pins of port B).

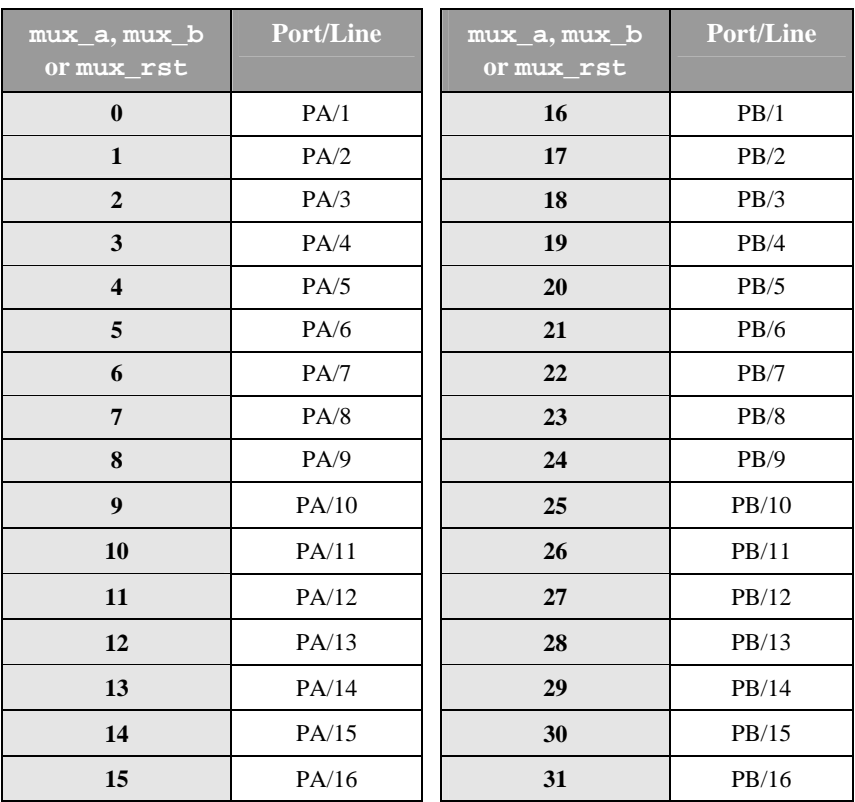

### ¾ **flags**

Determines the operation mode of the counter inputs. The operation modes can be combined with **OR**: e.g. **AD\_CNT\_INV\_RST|AD\_CNT\_ENABLE\_RST**.

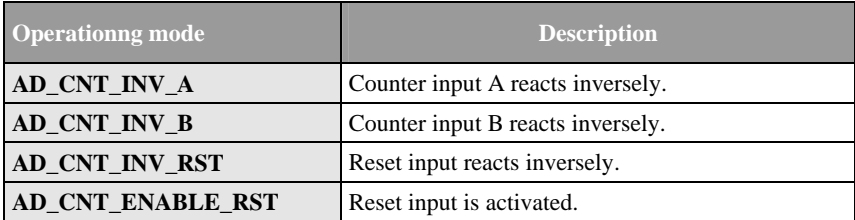

# <span id="page-81-0"></span>**6.3.4 Configuration of the LAN-AD16f Counter**

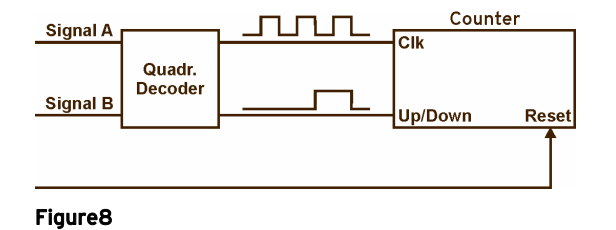

For counter settings, the configuration parameters are entered in the **struc ad\_counter\_mode** structure and are passed to **ad\_ioctl()**.

The next example demonstrates the general procedure: It configures the counter of the LAN-AD16f with the serial number 157 in the "Counter" operating mode.

**Prototype int32\_t ad\_ioctl (int32\_t adh, int32\_t ioc, void \*par, int32\_t size);** 

```
C #include "libad.h" 
           ... 
           struct ad_counter_mode par; 
           int32_t adh; 
           int32_t st; 
           ... 
              adh = ad_open ("lanbase:@157"); 
              memset (&par, 0, sizeof(par)); 
              par.cha = AD_CHA_TYPE_COUNTER|1; 
              par.mode = AD_CNT_COUNTER; 
              st = ad_ioctl (adh, AD_SET_COUNTER_MODE, 
                              &par, sizeof(par)); 
           ... 
              ad_close (adh);
```
The following source code shows the layout of the **struct ad\_counter\_mode** structure:

```
C struct ad_counter_mode 
           { 
              uint32_t cha; 
              uint8_t mode; 
              uint8_t mux_a; 
              uint8_t mux_b; 
              uint8_t mux_rst; 
              uint16_t flags; 
               ... 
           };
```
The elements of the structure bear the following meaning:

¾ **cha**

Determines the counter channel to be configured. If using the LAN-AD16f, this value always has to be "1".

#### ¾ **mode**

Sets the operation mode of the counter.

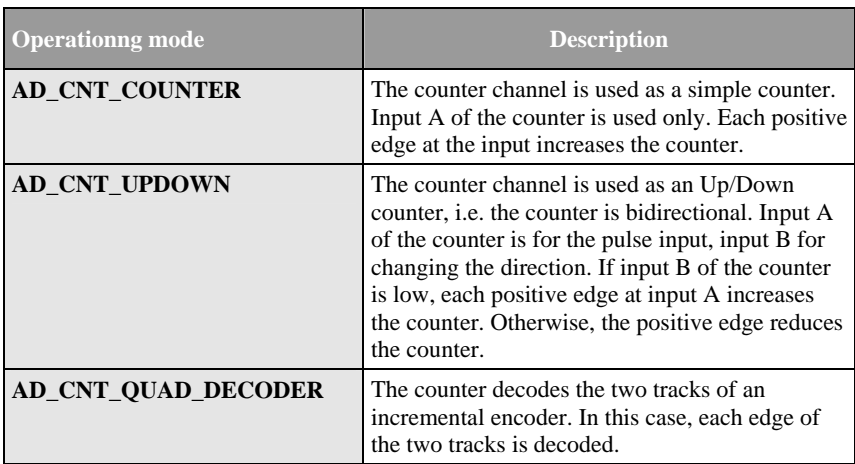

#### ¾ **mux\_a, mux\_b, mux\_rst**

Defines the pins of the two digital ports that are connected to the inputs of the counter. This element is ignored with the LAN-AD16f, as the connection of the counter inputs cannot be chosen.

#### ¾ **flags**

Determines the operation mode of the counter inputs. The operation modes can be combined with **OR**: e.g. **AD\_CNT\_INV\_RST|AD\_CNT\_ENABLE\_RST**.

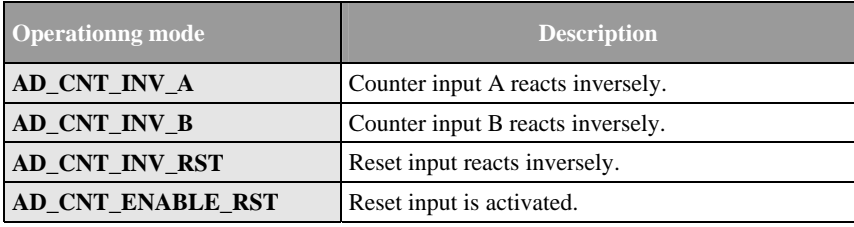

# <span id="page-84-0"></span>**6.4 PCIe-BASE / PCI-BASEII/300/1000/PIO**

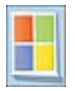

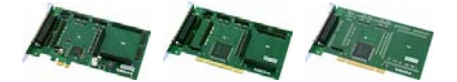

To open the PCIe-BASE, PCI-BASEII, PCI-BASE300, PCI-BASE1000 or PCI-PIO with the **LIBAD4**, the string "**pcibase**" (or "**pci300**") must be passed to **[ad\\_open\(](#page-19-0))**. When opening the driver, no difference is made between different versions of the PCI(e) data acquisition card.

To distinguish between several cards, the card number is explicitly used (1st card with "**pcibase:0**", 2nd card with "**pcibase:1**", etc.).

A DAQ card is also directly accessible via its serial number. The card with the serial number 157 can be addressed with "**pcibase:@157**", for example.

## **6.4.1 Digital Ports and Counters**

The [PCIe-BASE / PCI-BASEII/300/1000/PIO](#page-84-0) provide two 16-bit digital ports.

The counters of the PCI(e)-BASE cards can be used in different operating modes. They must be configured via software before use.

Each input of the counter can be connected with any of the 16 digital inputs of the two digital port. These settings have to be configured also before using the counter (see ["Configuration of the Counters"](#page-86-0), p. [87\)](#page-86-0).

## **6.4.1.1 PCIe-BASE / PCI-BASEII / PCI-PIO**

The digital ports of the PCIe-BASE / PCI-BASEII / PCI-PIO are bidirectional and are configured in groups of 8 (see "**[ad\\_set\\_line\\_direction](#page-38-0)**", p. [39\)](#page-38-0). After boot-up, the first port is set to input, the second to output. The following numbering is used:

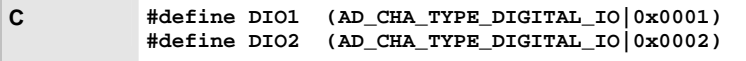

Besides that, the PCIe-BASE / PCI-BASEII, and the PCI-PIO provide three 32-bit counter inputs:

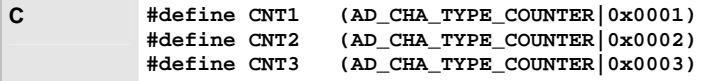

## **6.4.1.2 PCI-BASE300 / PCI-BASE1000**

The digital ports of the PCI-BASE300 / PCI-BASE1000 are hard-wired: the first port is set to input, the second port to output. The following numbering is used:

**C #define DIN (AD\_CHA\_TYPE\_DIGITAL\_IO|0x0001) #define DOUT (AD\_CHA\_TYPE\_DIGITAL\_IO|0x0002)** 

## <span id="page-86-0"></span>**6.4.1.3 Configuration of the Counters**

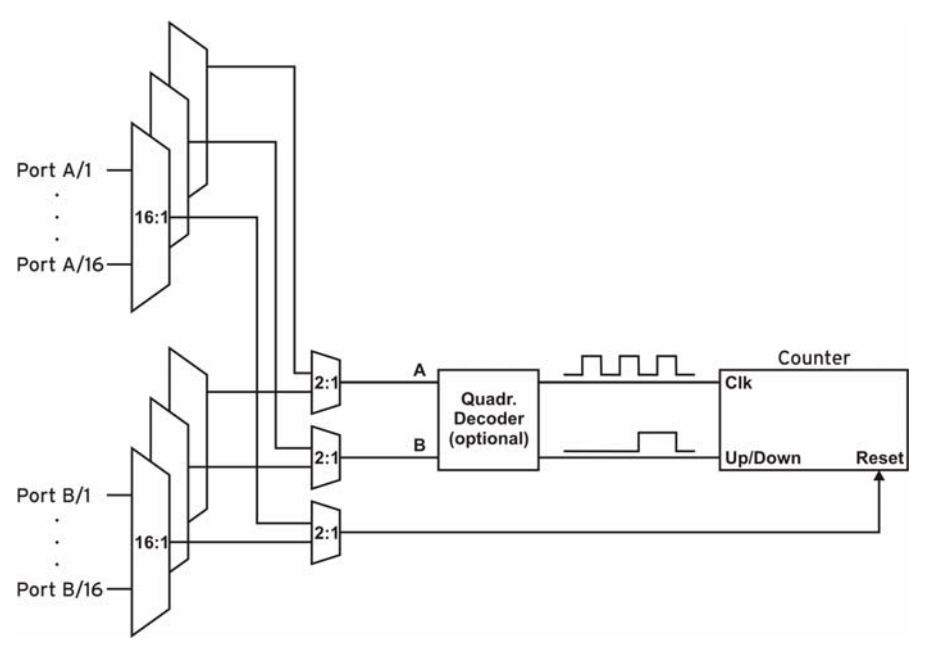

### Figure9

For counter settings, the configuration parameters are entered in the **struct ad\_counter\_mode** structure and passed to **ad\_ioctl()**.

The following example demonstrates the general procedure: It configures the first counter of the PCIe-BASE / PCI-BASEII / PCI-PIO in the "Counter" operating mode and connects counter input A with the second input pin of the first digital port.

**Prototype int32\_t ad\_ioctl (int32\_t adh, int32\_t ioc, void \*par, int32\_t size);** 

```
C #include "libad.h" 
           ... 
           struct ad_counter_mode par; 
           int32_t adh; 
           int32_t st; 
           ... 
              adh = ad_open ("pcibase"); 
             memset (&par, 0, sizeof(par)); 
              par.cha = AD_CHA_TYPE_COUNTER|1; 
              par.mode = AD_CNT_COUNTER; 
              par.mux_a = 1; 
              st = ad_ioctl (adh, AD_SET_COUNTER_MODE, 
                              &par, sizeof(par)); 
           ... 
              ad_close (adh);
```
The following source code shows the layout of the **struct ad\_counter\_mode** structure:

```
C struct ad_counter_mode 
           { 
              uint32_t cha; 
              uint8_t mode; 
              uint8_t mux_a; 
              uint8_t mux_b; 
              uint8_t mux_rst; 
              uint16_t flags; 
               ... 
           };
```
The elements of the structure bear the following meaning:

¾ **cha**

Determines the counter channel to be configured.

#### ¾ **mode**

Sets the operating mode of the counter.

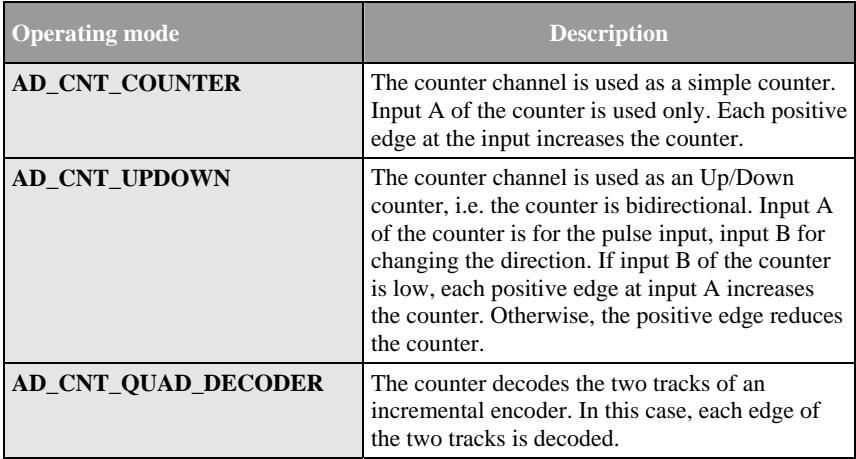

### ¾ **mux\_a, mux\_b, mux\_rst**

Defines the pins of the two digital ports that are connected to the inputs of the counter. It is not possible to connect the counter inputs with different digital ports (i.e. inputs A, B and *Reset* must either all be connected with pins of port A or all with pins of port B).

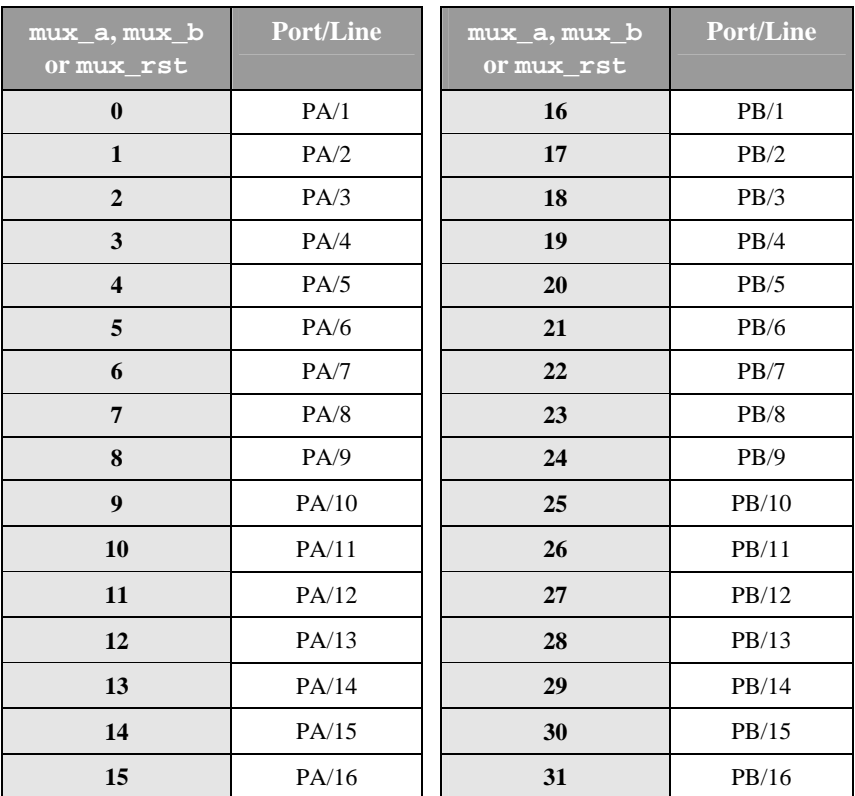

### ¾ **flags**

Determines the operation mode of the counter inputs. The operation modes can be combined with **OR**: e.g. **AD\_CNT\_INV\_RST|AD\_CNT\_ENABLE\_RST**.

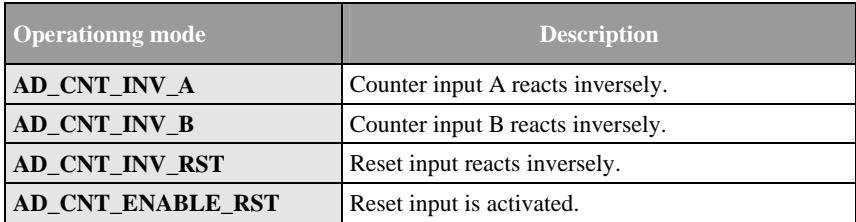

## **6.4.2 Plug-on Modules**

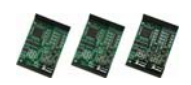

Up to two plug-on modules can be installed on the [PCIe-BASE / PCI-](#page-84-0)[BASEII/300/1000/PIO](#page-84-0). These modules provide additional channels and are described in the following chapters.

### <span id="page-90-0"></span>**6.4.2.1 MAD12/12a/12b/12f/16/16a/16b/16f**

The first analog input channel of a MAD12/12a/12b/12f/16/16a/16b/16f starts with 1. If there is a second analog input module on the PCI(e) multi-function card (not: PCI-PIO), the first input of the second module is addressed via the number 257  $(0x100+1)$ .

The module slot on the DAQ card is not relevant. Only the module address determines the assignment of the channels. For example, the MAD module with the lower address is assigned to the channels 1-16 (channel numbers 0x001 to 0x010), the MAD module with the higher address to channel 17-32 (channel numbers 0x101 to 0x110).

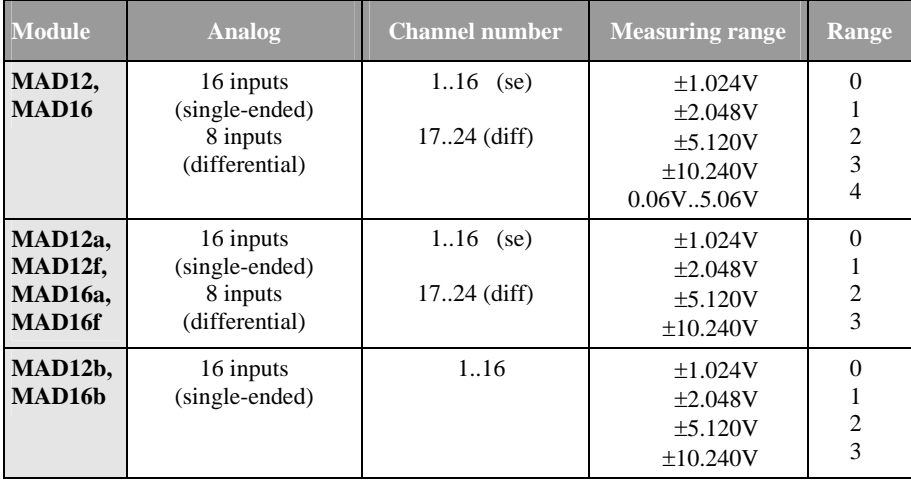

In single-ended mode, the first 32 analog inputs are defined by the following constants:

**C #define AI1 (AD\_CHA\_TYPE\_ANALOG\_IN|0x0001) #define AI2 (AD\_CHA\_TYPE\_ANALOG\_IN|0x0002) ... #define AI16 (AD\_CHA\_TYPE\_ANALOG\_IN|0x0010) /\* chas 17 to 32 only if second module present \*/ #define AI17 (AD\_CHA\_TYPE\_ANALOG\_IN|0x0101) #define AI18 (AD\_CHA\_TYPE\_ANALOG\_IN|0x0102) ... #define AI32 (AD\_CHA\_TYPE\_ANALOG\_IN|0x0110)** 

If the input modules are in differential mode (configured by jumpers), the channel numbers 17.24 must be used.

In differential mode, channels 1 to 8 of the first analog input module are defined by the following constants:

**C #define AI1 (AD\_CHA\_TYPE\_ANALOG\_IN|0x0011) #define AI2 (AD\_CHA\_TYPE\_ANALOG\_IN|0x0012) ... #define AI8 (AD\_CHA\_TYPE\_ANALOG\_IN|0x0018)** 

Of course, one input module can be operated in differential and the other in singleended mode, thus providing for 24 input channels.

## **6.4.2.2 MADDA16/16n**

The first analog input channel of a MADDA16/16n starts with 1. If there is a second analog input module on the PCI(e) multi-function card (not: PCI-PIO), the first input of the second module is addressed via the number  $257 (0x100+1)$ .

The module slot on the DAQ card is not relevant. Only the module address determines the assignment of the channels. For example, the MADDA module with the lower address is assigned to the channels 1-16 (analog inputs, channel numbers 0x001 to 0x010) or 1 to 2 (analog outputs, channel numbers 0x001 to 0x002), the MADDA module with the higher address to channel 17-32 (analog inputs, channel numbers 0x101 to 0x110) or 3 to 4 (analog outputs, channel numbers 0x003 to 0x004).

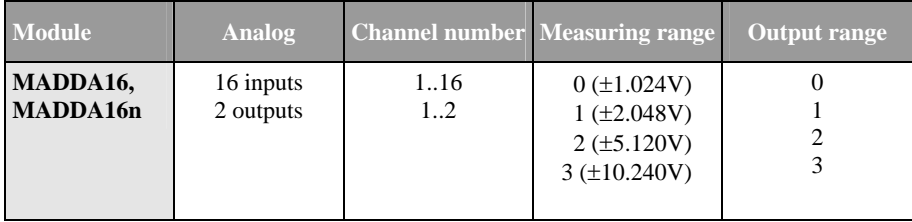

The first 32 analog inputs are defined by the following constants:

**C #define AI1 (AD\_CHA\_TYPE\_ANALOG\_IN|0x0001) #define AI2 (AD\_CHA\_TYPE\_ANALOG\_IN|0x0002) ... #define AI16 (AD\_CHA\_TYPE\_ANALOG\_IN|0x0010) /\* chas 17 to 32 only if second MADDA module present \*/ #define AI17 (AD\_CHA\_TYPE\_ANALOG\_IN|0x0101) #define AI18 (AD\_CHA\_TYPE\_ANALOG\_IN|0x0102) ... #define AI32 (AD\_CHA\_TYPE\_ANALOG\_IN|0x0110)** 

With two MADDA modules on the DAQ card, the following channel numbers are assigned to the two analog outputs per MADDAmodule:

**C #define AO1 (AD\_CHA\_TYPE\_ANALOG\_OUT|0x0001) #define AO2 (AD\_CHA\_TYPE\_ANALOG\_OUT|0x0002) /\* chas 3 to 4 only if second MADDA module present \*/ #define AO3 (AD\_CHA\_TYPE\_ANALOG\_IN|0x0101) #define AO4 (AD\_CHA\_TYPE\_ANALOG\_IN|0x0102)** 

## **6.4.2.3 MDA12/12-4/16/16-2i/16-4i/16-8i**

Corresponding to the [MAD12/12a/12b/12f/16/16a/16b/16f](#page-90-0), the channels of a second analog output module are accessible from number 257 (0x100+1) on.

The order of the modules is only defined by the module address and not by the slot on the carrier board so that the channels of the module with the higher address start at 0x101.

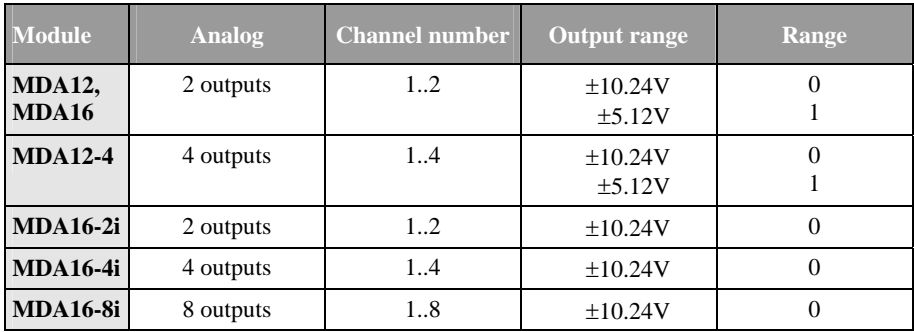

The output ranges of the output modules MDA12/MDA12-4 and MDA16 are configured on the hardware. The user must ensure that the measuring range passed via software complies with the configuration set on the module.

The definition of the channel numbers depends on the combination of the output modules on the DAQ card. For example, the following channel numbers are assigned if using an MDA16-2i and an MDA16-4i output module:

**C /\* for example a PCI-BASEII with an MDA16-2i (module \* address 2) and an MDA16-4i (address 3) \*/ /\* MDA16-2i with module address 2 (2 chas) / #define AO1 (AD\_CHA\_TYPE\_ANALOG\_OUT|0x0001) #define AO2 (AD\_CHA\_TYPE\_ANALOG\_OUT|0x0002) /\* MDA16-4i with module address 3 (4 chas) #define AO3 (AD\_CHA\_TYPE\_ANALOG\_OUT|0x0101) #define AO4 (AD\_CHA\_TYPE\_ANALOG\_OUT|0x0102) #define AO5 (AD\_CHA\_TYPE\_ANALOG\_OUT|0x0103) #define AO6 (AD\_CHA\_TYPE\_ANALOG\_OUT|0x0104)** 

### **6.4.2.4 Function Generator of the MDA16i-2i/-4i/-8i**

The output modules MDA16-2i/-4i/-8i feature a function generator to output periodical signals.

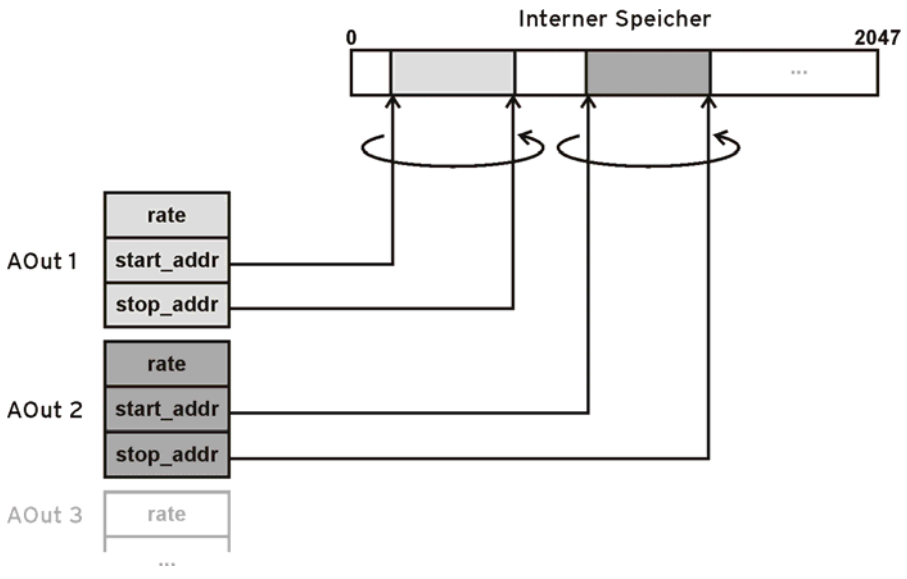

#### Figure10

The module provides a memory for 2048 measuring values, in which any signal forms can be load. Each output channel of the MDA16-2i/-4i/-8i modules has its

own controller, which can output any part of the internal memory. The part of the memory as well as the output frequency can be set for each channel separately.

To configure the individual channels, the parameters are registered in the **struct ad\_mda2\_generator** structure and are passed by **ad\_ioctl()**.

The **struc ad\_mda2\_generator** structure allows the definition of the parameters for all output channels of a module and looks like as follows:

```
C struct ad_mda2_generator 
           { 
             uint32_t cha; 
             uint32_t chac; 
             struct ad mda2 generator cha chav[16];
             uint32_t ram[2048]; 
           };
```
The elements of the structure bear the following meaning:

¾ **cha**

Output channel of the module: Defines for which module the output parameters are to be modified, e.g. for the first module on a DAQ card (**AD\_CHA\_TYPE\_ANALOG\_OUT|0x0001**) and for a possible second module (**AD\_CHA\_TYPE\_ANALOG\_OUT|0x0101**).

¾ **chac**

Number of output controllers to be defined

¾ **chav**

Output parameter structurs of the output controllers to be defined

¾ **ram**

Memory with output values for the analog output: The analog output is linearily scaled. The value **0x00000000** of an analog output relates to the lowest output voltage, the value **0xffffffff** to the highest output voltage. With **[ad\\_float\\_to\\_sample\(](#page-33-0))** a voltage value (float) can be converted into an output value.

The **struc** ad mda2 generator cha structure allows the definition of the parameters for one output channel and looks like as follows:

```
C struct ad_mda2_generator_cha 
           { 
              uint32_t cha; 
              uint32_t range; 
              uint32_t rate; 
              uint32_t start_addr; 
              uint32_t stop_addr; 
           };
```
The output controller **cha** periodically outputs storage data from the start address **start\_addr** to the stop address **stop\_addr** at the output channel considering the defined output rate **rate**. The respecting start and stop addresses of the output controller must not overlap.

The elements of the structure bear the following meaning:

¾ **cha**

Controller number of the output channel: Each module features one controller per analog output. The controller number is starts with 0 (e.g. the controller numbers 0 to 3 are provided for the MDA16-4i providing 4 output channels). The controller number 0 relates to analog output 1, etc.

¾ **range**

Measuring range number of the output: The measuring range number of the MDA16-2/4/8i with  $\pm$ 10.24V range is 0.

### ¾ **rate**

Divisor for the output frequency: The output controller is operated with an output frequency resulting from the maximum output frequency of the module divided by **rate**. The maximum output frequency of the MDA16-2/4/8i is 100kHz. If **rate** is 100 the output resolution would be 1kHz or 1ms per output point.

### ¾ **start\_addr**

Start address of the module's storage range

### ¾ **stop\_addr**

Stop address of the module's storage range

The following example shows the basic procedure:

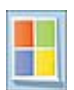

```
Prototype int32_t 
           ad_ioctl (int32_t adh, int32_t ioc, 
                       void *par, int32_t size); 
C #include "libad.h" 
           #include "libad_mda2.h" 
           ... 
              struct ad_mda2_generator gen; 
              unsigned j, N = 1000; 
              float v; 
              double PI = 3.141; 
              int rc; 
              uint32_t tmp; 
              memset(&gen, 0, sizeof(gen)); 
              /* define the analog output modul 
            / 
              gen.cha = AD_CHA_TYPE_ANALOG_OUT|1; 
              /* using 2 output controller 
               */ 
              gen.chac = 2; 
              /* fill two areas in the modul ram, 
                * 1st area 0..499 with a full sinus, 
               * 2nd area 500 to 999 with a ramp 
               */ 
             for (j = 0; j < 500; j++) { 
                 v = (float) (10*sin (j * ((2.0*PI) / 500)));
                  ad_float_to_sample(adh, AD_CHA_TYPE_ANALOG_OUT|1, 0, 
           v, &tmp); 
                  gen.ram[j] = tmp; 
                } 
             for (j = 500; j < 1000; j++) { 
                  v = (float) (-1.0 + (j-500) * 2.0 / 500); ad_float_to_sample(adh, AD_CHA_TYPE_ANALOG_OUT|2, 0, 
           v, &tmp); 
                  gen.ram[j] = tmp; 
                }
```

```
 gen.chav[0].cha = 0; 
   /* rate 10kHz (100kHz/10) with 500 points 
   * => 50 ms duration */ 
   gen.chav[0].rate = 10; 
   gen.chav[0].start_addr = 0; 
   gen.chav[0].stop_addr = 499; 
   gen.chav[1].cha = 1; 
   /* rate 1kHz (100kHz/100) with 500 points 
   * => 500 ms duration */ 
   gen.chav[1].rate = 100; 
   gen.chav[1].start_addr = 500; 
   gen.chav[1].stop_addr = 999; 
   rc = ad_ioctl (adh, AD_MDA2_SET_GENERATOR, &gen, 
sizeof(gen)); 
   rc = ad_ioctl (adh, AD_MDA2_START_GENERATOR, &gen, 
sizeof(gen));
```
# **6.5 meM-AD /-ADDA /-ADf / -ADfo**

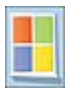

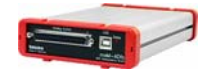

Open the meM-AD/-ADDA/-ADf/-ADfo with the **LIBAD4** by passing the string "**memadusb**" (meM-AD), "**memaddausb**" (meM-ADDA), "**memadfusb**" (meM-ADf) or "**memadfpusb**" (meM-ADfo) to **[ad\\_open](#page-19-0)()**. To distinguish between several USB data acquisition systems, the device number is explicitly used (e.g. 1st device with "**memadusb:0**", 2nd device with "**memadusb:1**", etc.). The device order results from the order of connecting.

As USB data acquisition systems can be plugged and unplugged during operation, it may happen that the device numbers are not assigned consecutively. For example, if the second of three connected meM-ADDA devices is removed, the remaining meM-ADDA devices are addressed with "**memaddausb:0**" and "**memaddausb:2**".

To avoid managing the order of connecting, a device is also accessible via its serial number. The device with the serial number 157 can be addressed with "**memadfpusb:@157**", for example.

#### **DAQ system Analog Channel number Input/Output range Range Digital Channel number meM-AD** 16 inputs 1..16  $\pm$ 5.12V 0 **meM-ADDA, meM-ADf**  16 inputs 1 output 1..16 1  $\pm 5.12V$  0 2 ports (4 bit each) 1: input (bit 0..3) 2: output (bit 0..3) **meM-ADfo** 16 inputs 1 output 1..16 1  $\pm 5.12V$  0 2 ports (8 bit each) 1: input (bit 0..7) 2: output (bit 0..7)

## **6.5.1 Key Data / Channel Numbers meM Devices**

The first analog input channel of a meM-AD/-ADDA/-ADf/-ADfo starts with 1. The 16 analog inputs are defined by the following constants:

**C #define AI1 (AD\_CHA\_TYPE\_ANALOG\_IN|0x0001) #define AI2 (AD\_CHA\_TYPE\_ANALOG\_IN|0x0002) ... #define AI16 (AD\_CHA\_TYPE\_ANALOG\_IN|0x0010)** 

The analog output channel of a meM-ADDA/-ADf/-ADfo is addressed by the following constant:

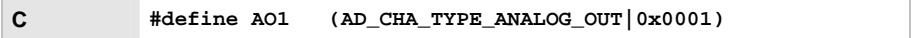

The direction of the digital ports is hard-wired. The 4 (meM-ADfo: 8) lines of the first port (DIO1) are set to input, the 4 (meM-ADfo: 8) lines of the second port (DIO2) to output. The following constants result:

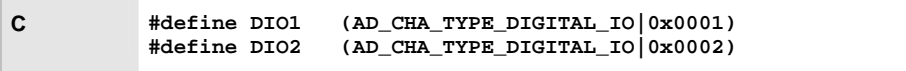

# **6.6 meM-PIO / meM-PIO-OEM**

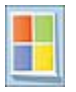

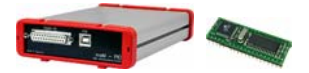

Open the meM-PIO/meM-PIO-OEM with the **LIBAD4** by passing the string "**mempiousb**" to **[ad\\_open](#page-19-0)()**. To distinguish between several USB data acquisition systems, the device number is explicitly used (e.g. 1st device with "**mempiousb:0**", 2nd device with "**mempiousb:1**", etc.). The device order results from the order of connecting.

As USB data acquisition systems can be plugged and unplugged during operation, it may happen that the device numbers are not assigned consecutively. For example, if the second of three connected meM-PIO devices is removed, the remaining meM-PIO devices are addressed with "**mempiousb:0**" and "**mempiousb:2**".

To avoid managing the order of connecting, a device is also accessible via its serial number. The device with the serial number 157 can be addressed with "**mempiousb:@157**", for example.

## **6.6.1 Key Data / Channel Numbers meM-PIO(-OEM)**

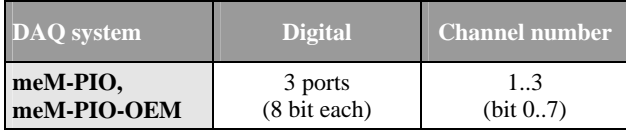

The line direction is set separately for each port in groups of eight (see "**ad set line direction**", p. [39\)](#page-38-0).

**C #define DIO1 (AD\_CHA\_TYPE\_DIGITAL\_IO|0x0001) #define DIO2 (AD\_CHA\_TYPE\_DIGITAL\_IO|0x0002) #define DIO3 (AD\_CHA\_TYPE\_DIGITAL\_IO|0x0003)** 

# **6.7 USB-AD / USB-PIO / USB-PIO-OEM**

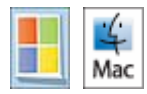

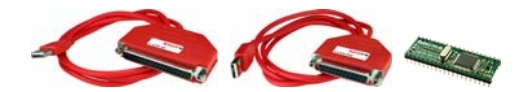

Open the USB-AD or the USB-PIO/USB-PIO-OEM with the **LIBAD4** by passing the string "**usb-ad**" or "**usb-pio**" to **[ad\\_open](#page-19-0)()**. To distinguish between several USB data acquisition systems, the device number is explicitly used (e.g. 1st device with "**usb-ad:0**", 2nd device with "**usb-ad:1**", etc., or 1st device with "**usb-pio:0**", 2nd device with "**usb-pio:1**", etc.). The device order results from the order of connecting.

PIO-OEMPIOAs USB data acquisition systems can be plugged and unplugged during operation, it may happen that the device numbers are not assigned consecutively. For example, if the second of three connected USB-AD devices is removed, the remaining USB-AD devices are addressed with "**usb-ad:0**" and "**usb-ad:2**".

To avoid managing the order of connecting, a device is also accessible via its serial number. The device with the serial number 157 can be addressed with "**usbad:@157**" or "**usb-pio:@157**", for example.

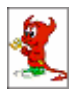

The USB-AD or USB-PIO/USB-PIO-OEM implements the CDC class as ACM. FreeBSD provides a respective driver for these devices so that the hardware is directly supported by FreeBSD if the umodem driver has been loaded:

**bash# kldload umodem bash#**

Open the USB-AD or the USB-PIO/USB-PIO-OEM with the **LIBAD4** by passing the string "**usb-ad**" or "**usb-pio**" to **[ad\\_open](#page-19-0)()**. Under FreeBSD, the **LIBAD4** then opens the device "**/dev/cuaU0**" to communicate with the USB-AD or USB-PIO/USB-PIO-OEM. It is the application's responsibility to make sure a USB-AD or USB-PIO/USB-PIO-OEM is registered as "**/dev/cuaU0**".

To distinguish between several USB data acquisition systems, the device number is explicitly used (e.g. 1st device with "**usb-ad:0**", 2nd device with "**usb-ad:1**", etc., or 1st device with "**usb-pio:0**", 2nd device with "**usb-pio:1**", etc.). The **LIBAD4** then opens the device "**/dev/cuaU0**" and "**/dev/cuaU1**".

Besides the automatic allocation of device names, the hardware to be used can also be specified directly under FreeBSD. When calling **ad\_open** ("**usbad:/dev/cuaU12**" or "**usb-pio:/dev/cuaU12**"), the **LIBAD4** opens the device "/dev/cuaU12".

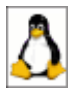

The USB-AD or USB-PIO/USB-PIO-OEM implements the CDC class as ACM. Linux provides a respective driver for these devices so that the hardware is directly supported by Linux if the kernel is configured accordingly.

Open the USB-AD or the USB-PIO/USB-PIO-OEM with the **LIBAD4** by passing the string "**usb-ad**" or "**usb-pio**" to **[ad\\_open](#page-19-0)()**. Under Linux, the **LIBAD4** then opens the device "**/dev/ttyACM0**" to communicate with the USB-AD or USB-PIO/USB-PIO-OEM. It is the application's responsibility to make sure a USB-AD or USB-PIO/USB-PIO-OEM is registered as "**/dev/ttyACM0**".

Several USB data acquisition systems can be opened by allocating the device name.

When calling **ad\_open** ("**usb-ad:/dev/ttyACM12**" or "**usbpio:/dev/ttyACM12**"), the **LIBAD4** opens the device "**/dev/ttyACM12**".

## **6.7.1 Key Data / Channel Numbers USB-AD**

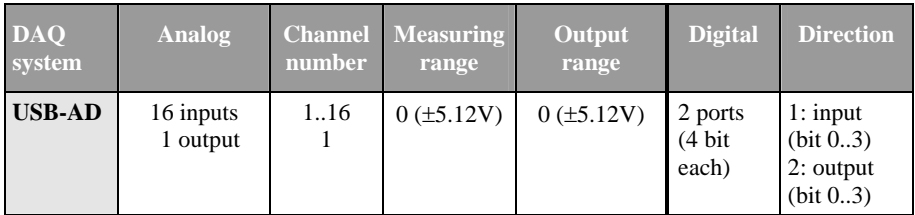

The first analog input channel of a USB-AD starts with 1. The 16 analog inputs are defined by the following constants:

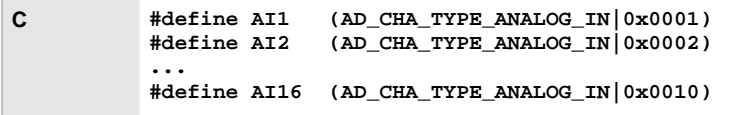

The analog output channel of a USB-AD is addressed by the following constant:

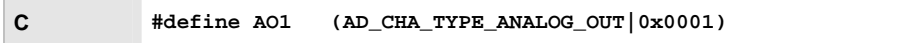

# T

**For compatibility reasons, the measuring range 33 can be used for analog inputs and the output range 1 for the analog output.** 

The direction of the digital ports is hard-wired. The 4 lines of the first port (DIO1) are set to input, the 4 lines of the second port (DIO2) to output. The following constants result:

**C #define DIO1 (AD\_CHA\_TYPE\_DIGITAL\_IO|0x0001)**   $(ADCHA TYPE DIGITALIO|0x0002)$ 

# **6.7.2 Key Data / Channel Numbers USB-PIO(-OEM)**

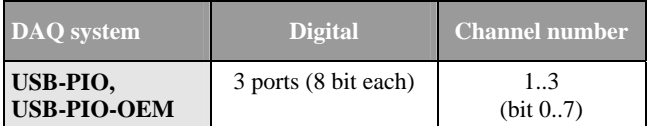

The line direction is set separately for each port in groups of eight (see "**ad** set line direction", p. [39\)](#page-38-0).

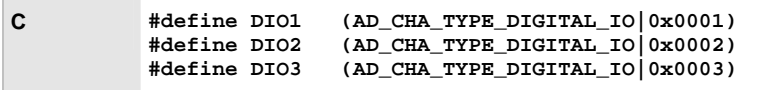

# <span id="page-105-0"></span>**6.8 USB-AD14f / USB-AD12f**

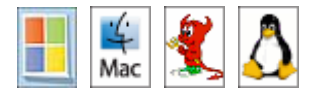

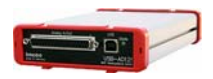

Open the USB-AD14f / USB-AD12f with the **LIBAD4** by passing the string "**usbad14f**" or "**usbad12f**" to **[ad\\_open](#page-19-0)()**. To distinguish between several USB data acquisition systems, the device number is explicitly used (e.g. 1st USB-AD14f with "**usbad14f:0**", 2nd USB-AD14f with "**usbad14f:1**", etc.). The device order results from the order of connecting.

As USB data acquisition systems can be plugged and unplugged during operation, it may happen that the device numbers are not assigned consecutively. For example, if the second of three connected USB-AD14f devices is removed, the remaining USB-AD14f devices are addressed with "**usbad14f:0**" and "**usbad14f:2**".

To avoid managing the order of connecting, a device is also accessible via its serial number. The USB-AD14f with the serial number 157 can be addressed with "**usbad14f:@157**", for example.

## **6.8.1 Key Data / Channel Numbers USB-AD14f/12f**

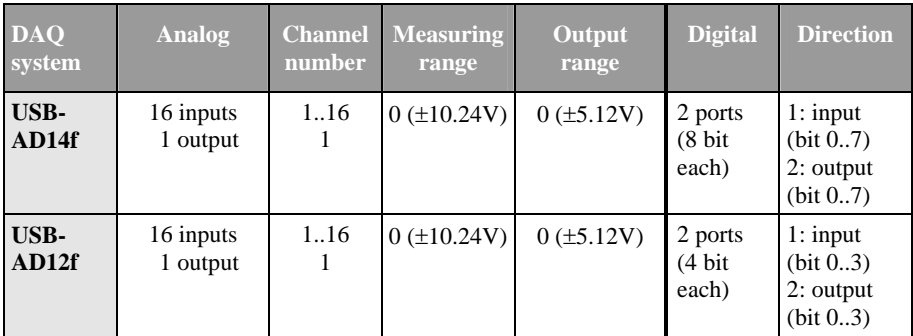

The first analog input channel of a [USB-AD14f / USB-AD12f](#page-105-0) starts with 1. The 16 analog inputs are defined by the following constants:

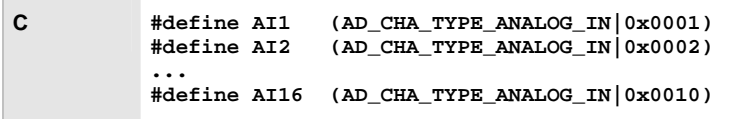

The analog output channel of a [USB-AD14f / USB-AD12f](#page-105-0) is addressed by the following constant:

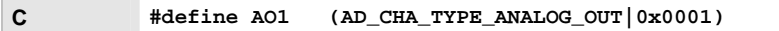

The direction of the digital ports is hard-wired. The 8 (USB-AD14f) or 4 (USB-AD12f) lines of the first port (DIO1) are set to input, the 8 (USB-AD14f) or 4 (USB-AD12f) lines of the second port (DIO2) to output. The following constants result:

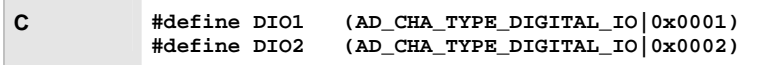

The digital input line 1 can also be used as a counter input. The counter is addressed by the following channel constant:

**C #define CNT1 (AD\_CHA\_TYPE\_COUNTER|0x0001)** 

# **6.9 USB-AD16f**

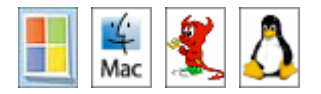

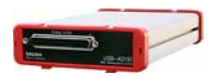

Open the USB-AD16f (also: AMS42-USB, AMS84-USB) with the **LIBAD4** by passing the string "**usbbase**" to **[ad\\_open\(](#page-19-0))**. To distinguish between several USB data acquisition systems, the device number is explicitly used (e.g. 1st device with "**usbbase:0**", 2nd device with "**usbbase:1**", etc.). The device order results from the order of connecting.

As USB data acquisition systems can be plugged and unplugged during operation, it may happen that the device numbers are not assigned consecutively. For example, if the second of three connected USB-AD16f devices is removed, the remaining USB-AD16f devices are addressed with "**usbbase:0**" and "**usbbase:2**".

To avoid managing the order of connecting, a device is also accessible via its serial number. The device with the serial number 157 can be addressed with "**usbbase:@157**", for example.

## **6.9.1 Key Data / Channel Numbers USB-AD16f**

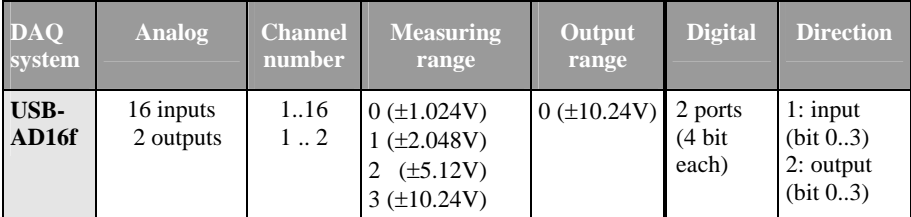
The 16 analog inputs of a USB-AD16f are addressed via the channel numbers 1- 16. The 2 analog outputs are reached via channel number 1 and 2.

The 16 analog inputs are defined by the following constants:

**C #define AI1 (AD\_CHA\_TYPE\_ANALOG\_IN|0x0001) #define AI2 (AD\_CHA\_TYPE\_ANALOG\_IN|0x0002) ... #define AI16 (AD\_CHA\_TYPE\_ANALOG\_IN|0x0010)** 

The two analog output channels of a USB-AD16f are addressed by the following constants:

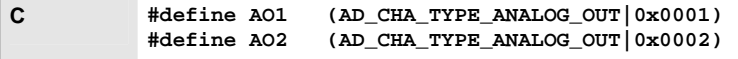

The direction of the digital ports is hard-wired. The 4 lines of the first port (DIO1) are set to input, the 4 lines of the second port (DIO2) to output. The following constants result:

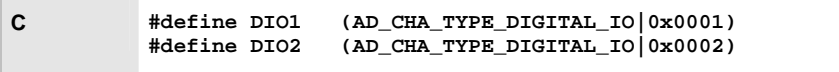

Besides that, the USB-AD16f features a counter input, which is defined as follows:

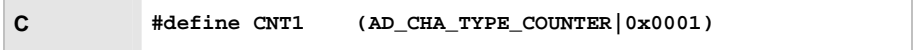

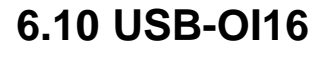

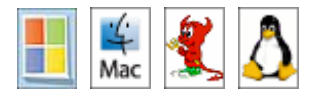

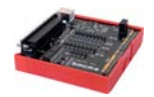

Open the USB-OI16 with the **LIBAD4** by passing the string "**usb-oi16**" to ad open(). To distinguish between several USB devices, the device number is explicitly used (e.g. 1st device with "**usb-oi16:0**", 2nd device with "**usboi16:1**", etc.). The device order results from the order of connecting.

As USB data acquisition systems can be plugged and unplugged during operation, it may happen that the device numbers are not assigned consecutively. For example, if the second of three connected USB-OI16 devices is removed, the remaining USB-OI16 devices are addressed with "**usb-oi16:0**" and "**usboi16:2**".

To avoid managing the order of connecting, a device is also accessible via its serial number. The device with the serial number 157 can be addressed with "**usboi16:@157**", for example.

# **6.10.1 Key Data / Channel Numbers USB-OI16**

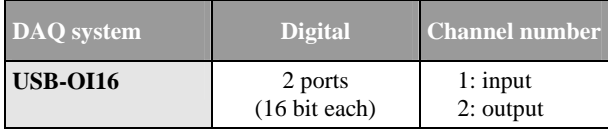

The USB-OI16 provides two 16-bit digital ports. The direction of the digital ports is hard-wired. The 16 lines of the first port (DIO1) are set to input, the 16 lines of the second port (DIO2) to output. The following constants result:

**C #define DIO1 (AD\_CHA\_TYPE\_DIGITAL\_IO|0x0001) #define DIO2 (AD\_CHA\_TYPE\_DIGITAL\_IO|0x0002)** 

Besides that, the USB-OI16 features two 32-bit counter inputs. They can be used in different operating modes and must be configured via software before use (see "[Configuration of the USB-OI16 Counters"](#page-110-0), p. [111](#page-110-0)). The inputs of the counter (Signal A, Signal B, Reset) are connected to the first digital input lines of the USB-OI16 digital port.

The following constants are defined for the 32-bit counter input:

**C #define CNT1 (AD\_CHA\_TYPE\_COUNTER|0x0001) #define CNT2 (AD\_CHA\_TYPE\_COUNTER|0x0002)** 

# <span id="page-110-0"></span>**6.10.2 Configuration of the USB-OI16 Counters**

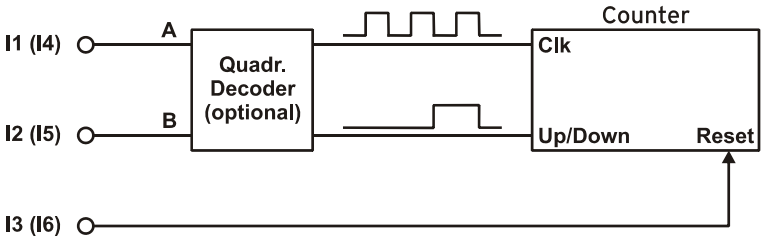

Figure11

For counter settings, the configuration parameters are entered in the **struct ad\_counter\_mode** structure and passed to **ad\_ioctl()**.

The following example demonstrates the general procedure: It configures the first counter of the USB-OI16 in the "Counter" operating mode.

**Prototype int32\_t ad\_ioctl (int32\_t adh, int32\_t ioc, void \*par, int32\_t size);** 

```
C #include "libad.h" 
... 
struct ad_counter_mode par; 
int32_t adh; 
int32_t st; 
... 
   adh = ad_open ("pcibase"); 
  memset (&par, 0, sizeof(par)); 
   par.cha = AD_CHA_TYPE_COUNTER|1; 
   par.mode = AD_CNT_COUNTER; 
   st = ad_ioctl (adh, AD_SET_COUNTER_MODE, 
                   &par, sizeof(par)); 
... 
   ad_close (adh);
```
The following source code shows the layout of the **struct ad\_counter\_mode** structure:

```
C struct ad_counter_mode 
 { 
   uint32_t cha; 
   uint8_t mode; 
   uint8_t mux_a; 
   uint8_t mux_b; 
   uint8_t mux_rst; 
   uint16_t flags; 
    ... 
 };
```
The elements of the structure bear the following meaning:

#### ¾ **cha**

Determines the counter channel to be configured.

#### ¾ **mode**

Sets the operating mode of the counter.

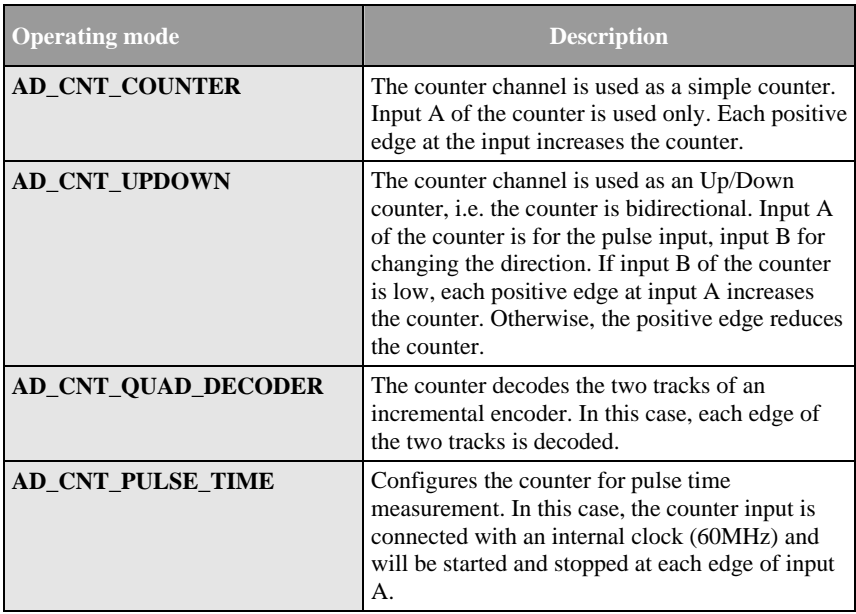

#### ¾ **mux\_a, mux\_b, mux\_rst**

Defines the pins of the two digital ports that are connected to the inputs of the counter. It is not possible to connect the counter inputs with different digital ports (i.e. inputs A, B and *Reset* must either all be connected with pins of port A or all with pins of port B).

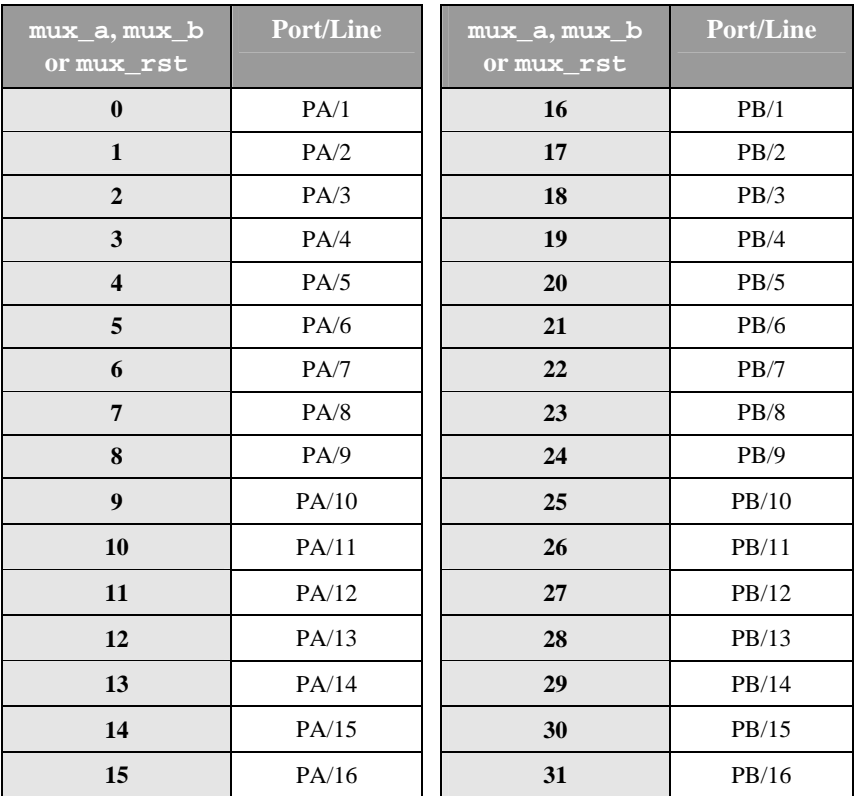

#### ¾ **flags**

Determines the operation mode of the counter inputs. The operation modes can be combined with **OR**: e.g. **AD\_CNT\_INV\_RST|AD\_CNT\_ENABLE\_RST**.

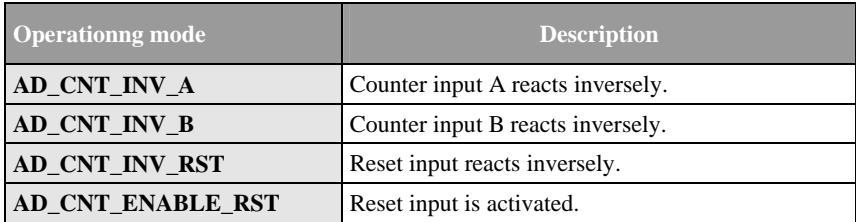

# **7 Index**

# *A*

ad analog in  $()$  36 ad\_analog\_out () 36 ad\_calc\_run\_size () 66 ad\_close () 23 ad digital in  $()$  37 ad\_digital\_out () 37 ad discrete in () 25 ad\_discrete\_in64 () 26 ad\_discrete\_inv () 28 ad\_discrete\_out () 29, 30 ad\_discrete\_outv () 32 ad\_float\_to\_sample () 34 ad\_float\_to\_sample64 () 35 ad\_get\_digital\_line () 38 ad\_get\_drv\_version () 40 ad get line direction () 38 ad get next run  $()$  68 ad get next run  $f() 68$ ad\_get\_next\_run\_f64 () 69 ad\_get\_product\_info () 40 ad\_get\_range\_count () 23 ad\_get\_range\_info () 24 ad\_get\_sample\_layout () 62 ad\_get\_samples () 63 ad\_get\_samples\_f () 64 ad\_get\_samples\_f64 () 65 ad\_get\_version () 39 ad\_open () 19, 21 ad\_poll\_scan\_state () 69 ad\_sample\_to\_float () 32 ad\_sample\_to\_float64 () 33 ad set digital line () 37 ad set line direction () 39 ad\_start\_mem\_scan () 60 ad\_start\_scan () 61 ad\_stop\_scan () 70 AMS42-LAN16f 75 AMS42-LAN16fx 75 AMS42-USB 108 AMS84-LAN16f 75

AMS84-LAN16fx 75 AMS84-USB 108 Analog output Set 29, 30 Set several 32

# *B*

Buffer 19, 41, 46, 50, 67 buffer\_start 62 bytes\_per\_run 46, 67

# *C*

Case sensitivity 19, 21 cha 42, 80, 83, 89, 96, 97, 113 chac 96 Channel number 25, 26, 28, 29, 30, 32, 41, 42, 71 Channel type 71 chav 96 Continuous scan 46, 53 Conversion Measuring value into voltage value 32, 33 Voltage value into measuring value 34, 35 Copyright 10 Counter 80, 89, 113 Configuration 78, 82, 87, 111 Counter channel 80, 83, 89, 113

# *D*

Data acquisition system Close 18, 23 Name 19 Open 18, 21 Open several different ones 19, 21 Open several equal ones 21 Differential 92 Digital channel Get direction 38 Set direction 39 Direction 38 Driver version 40

# *E*

Error number 19, 21, 70

## *F*

Firmware version 40 flags 46, 47, 81, 84, 90, 114 FreeBSD 7, 13 Function generator 95

# *G*

GetLastError 19, 21

## *H*

Header file 18

# *I*

iM-3250 72 iM-3250T 72 iM-AD25 72 iM-AD25a 72 Incremental encoder 80, 89, 113 **Input** Direction 39 Input line 38 Inputs Order 61, 62 Installation FreeBSD 13 Linux 15 Mac OS X 11 Windows<sup>®</sup> 11 Internet address 9

#### *L*

LAN-AD16f 75 Channel number 77 Counter 77, 82 Digital ports 77 LAN-AD16fx 75 Channel number 75 Counter 76, 78 Digital ports 76

Linux 7, 15

#### *M*

Mac OS X 7, 11 MAD12 91 MAD12a 91 MAD12b 91 MAD12f 91 MAD16 91 MAD16a 91 MAD16b 91 MAD16f 91 MADDA16 93 MADDA16n 93 Maximum 43 MDA12 94 MDA12-4 94 MDA16 94 MDA16-2i 94 MDA16-4i 94 MDA16-8i 94 Mean value 43 Measuring range 25, 26, 28, 42, 71 Information 24 Middle 26, 27 Number 23 Measuring value 29, 30, 32, 33, 34, 35, 68 Read out 59 meM devices Digital ports 102 Order 100, 102 Serial number 100, 102 meM-AD 100 meM-ADDA 100 meM-ADf 100 meM-ADfo 100 Memory management of the measuring values Internal 59, 69 Memory-only scan 48, 60, 68, 69 meM-PIO 102 meM-PIO-OEM 102 Minimum 43 mode 80, 83, 89, 113 mux\_a 80, 84, 89, 113

mux\_b 80, 84, 89, 113 mux\_rst 80, 84, 89, 113

#### *N*

Name 19 Network byte order 68 Number of measuring values 41, 43, 46, 47, 53

# *O*

OR operator (|) 71 **Output** Direction 39 Set 29, 30 Set several 32 Output line 38 Output range 29, 30, 32, 71 Overrun of the samples 41, 53, 70

## *P*

PCI cards Serial number 85 PCI-BASE1000 85 Digital ports 86 PCI-BASE300 85 Digital ports 86 PCI-BASEII 85 Counter 87 Digital ports 85 PCIe cards Serial number 85 PCIe-BASE 85 Counter 87 Digital ports 85 PCI-PIO 85 Counter 87 Digital ports 85 Pointer 50, 60 posthist 46, 47 posthist\_samples 63 Posthistory 46, 59 Number of measuring values 63 prehist 46 prehist\_samples 63 Prehistory 46, 59

First measuring value 62 Number of measuring values 63 Product information 40 Product name 40 Pulse time measurement 80, 113

## *Q*

Quadrature decoder 80, 89, 113

# *R*

ram 96 range 42, 97 Range limit 25, 68 rate 97 ratio 42 Reading out measuring values 50 Result 70 RMS 42, 43 Root mean square value 42 RUN 48, 53 runs pending 47

#### *S*

Sample rate 57 sample\_rate 46, 66 samples\_per\_run 43, 46, 67 Sampling period 41, 66 Sampling pulse 58 Sampling rate 44, 46, 53 Scan 19, 41 Continuous 41, 53 First measuring value 62 Memory-only 41 Parameters 41 Start 49 State 47, 59, 69 Stop 52 With trigger 59 Serial number 40, 85, 100, 102, 103, 106, 108, 110 Single value Read 25, 26 Read several 28 Single-ended 92 start 62

Start scan 49 start\_addr 97 Stop scan 52, 70 stop\_addr 97 Storage Interval 42 Ratio 57 Type 42, 43 store 42 struct ad\_scan\_cha\_desc 42 struct ad scan\_desc 45 struct ad\_scan\_state 47

## *T*

ticks\_per\_run 46, 67 trg\_mode 43 trg\_par 43 Trigger 43, 44, 46, 47, 59 Condition 44, 59 Negative Edge 45 Parameters 43 Positive Edge 45 Settings 41 Window 45

# *U*

Up/Down counter 80, 89, 113 USB-AD 103 Channel number 105 Digital ports 105 Order 103 Serial number 103 USB-AD12f 106 Channel number 107 Digital ports 107 Order 106 Serial number 106 USB-AD14f 106 Channel number 107 Digital ports 107 Order 106

Serial number 106 USB-AD16f 108 Channel number 109 Counter 109 Digital ports 109 Order 108 Serial number 108 USB-OI16 110 Channel number 110 Counter 111 Digital ports 110 Order 110 Serial number 110 USB-PIO 103 Channel number 106 Digital ports 106 Direction 106 Order 103 Serial number 103 USB-PIO-OEM 103 Channel number 106 Digital ports 106 Direction 106 Order 103 Serial number 103

## *V*

Version Driver 40 LIBAD4.DLL 39 Voltage value 32, 33, 34, 35, 50

#### *W*

Window trigger 45 Windows<sup>®</sup> 7, 11

# *Z*

zero 42 Zero level 42